### Inspiron 14 5000 Series Manual do proprietário

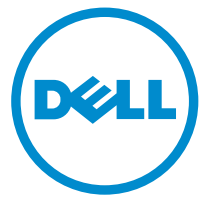

Modelo do computador: Inspiron 5447 Modelo normativo: P49G Tipo normativo: P49G001

## Notas, avisos e advertências

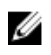

NOTA: uma NOTA indica informações importantes que ajudam você a usar melhor os recursos do computador.

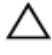

CUIDADO: Um AVISO indica possíveis danos ao hardware ou perda de dados e ensina como evitar o problema.

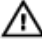

ATENÇÃO: uma ADVERTÊNCIA indica um potencial de danos à propriedade, risco de lesões corporais ou mesmo risco de vida.

Copyright **©** 2014 Dell Inc. Todos os direitos reservados. Esse produto é protegido por leis de direitos autorais e de propriedade intelectual dos EUA e internacionais. Dell™ e o logotipo Dell são marcas comerciais da Dell Inc. nos Estados Unidos e/ou em outras jurisdições. Todas as outras marcas e os nomes aqui mencionados podem ser marcas comerciais de suas respectivas empresas.

2014 - 06

Rev. A01

# Índice

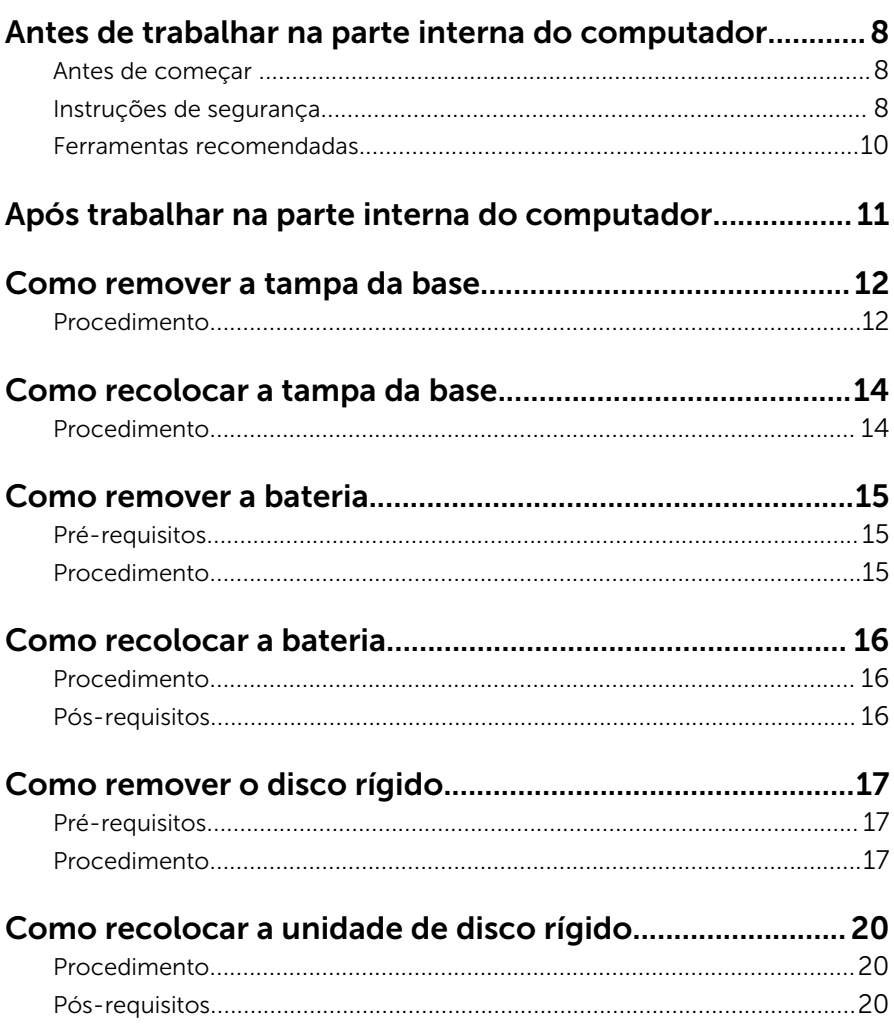

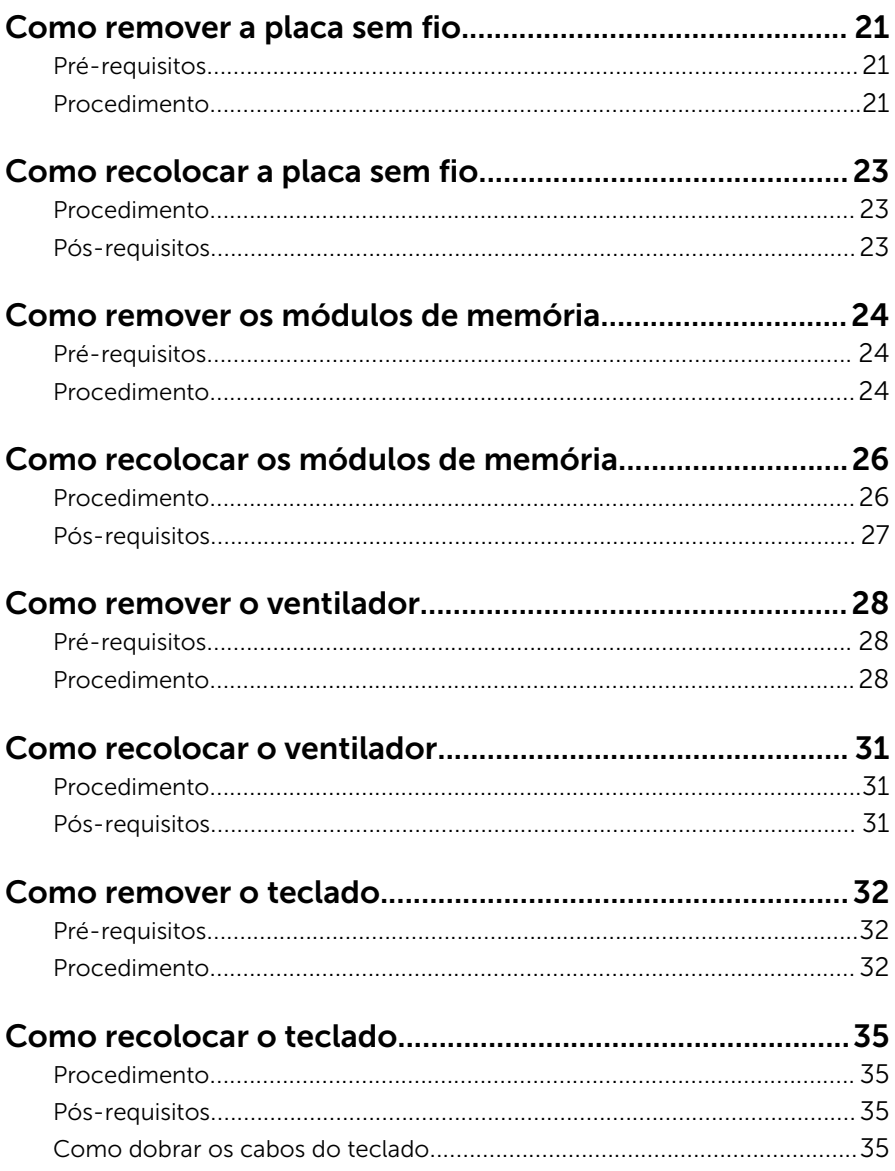

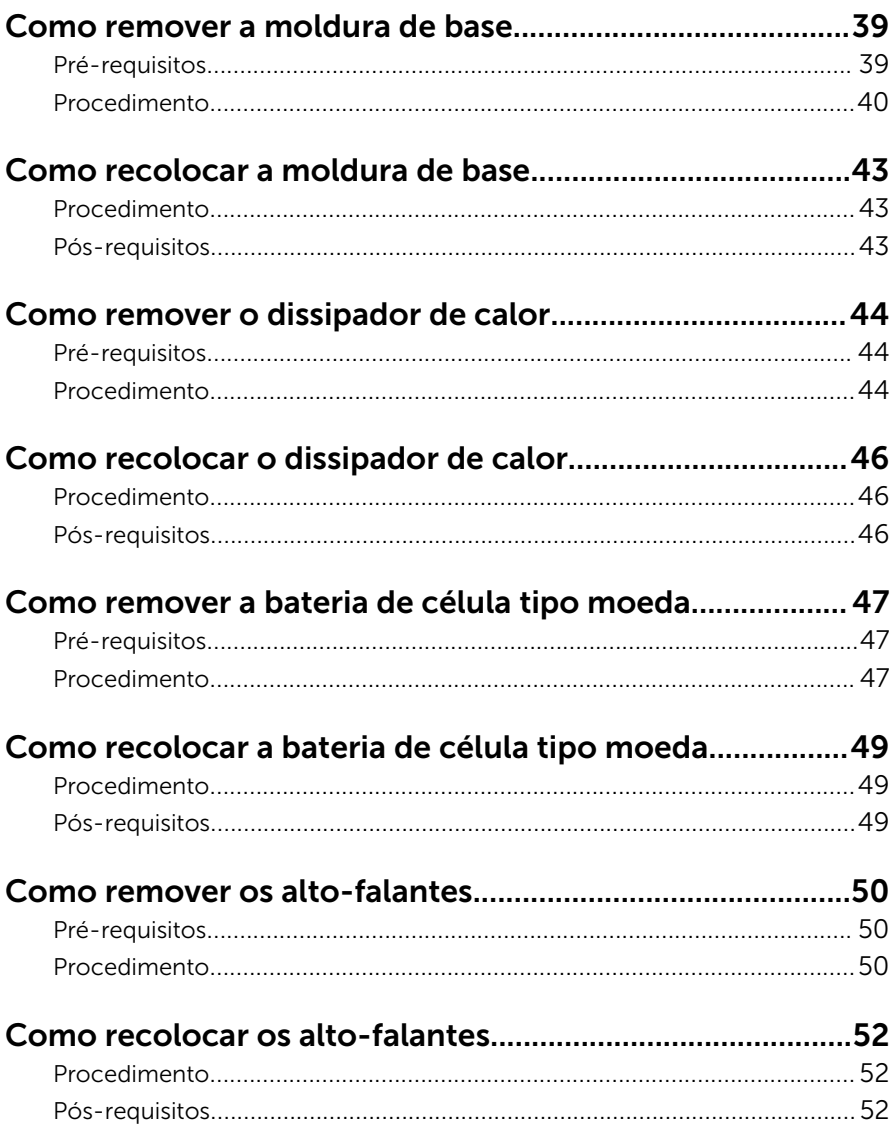

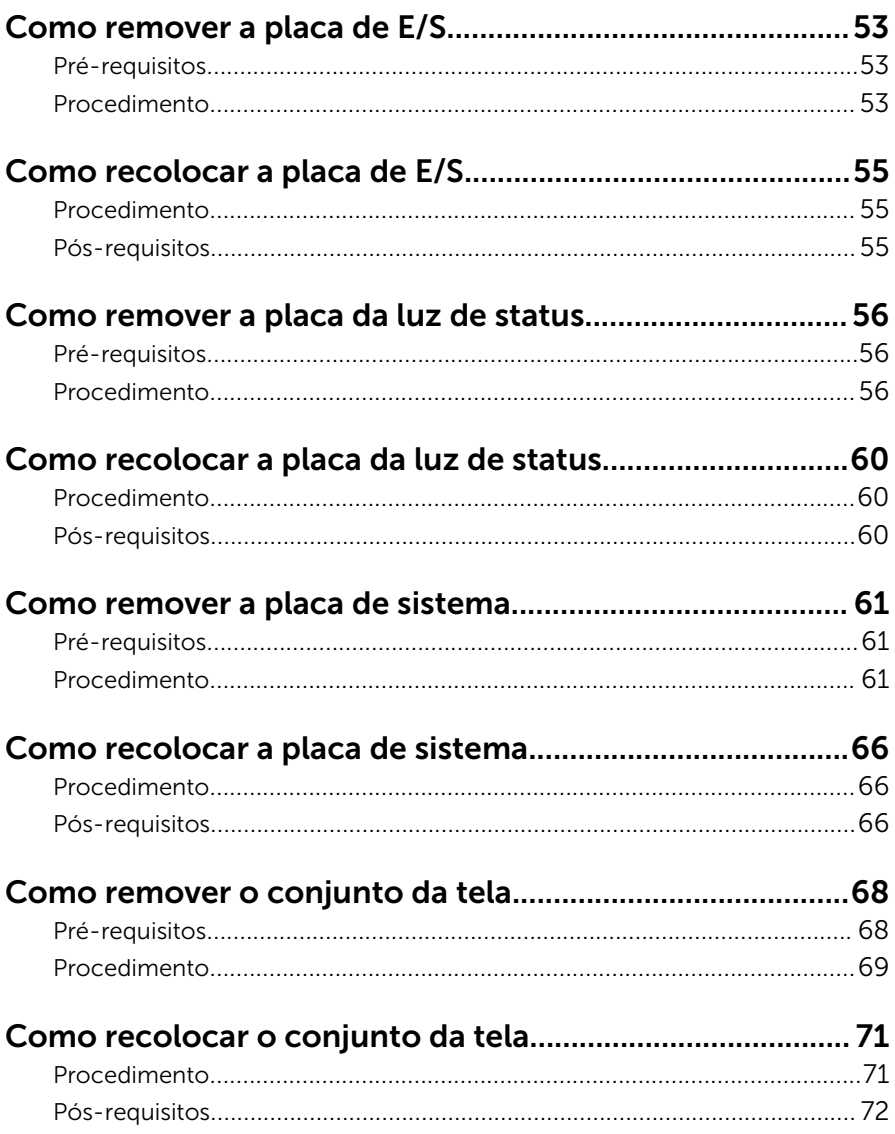

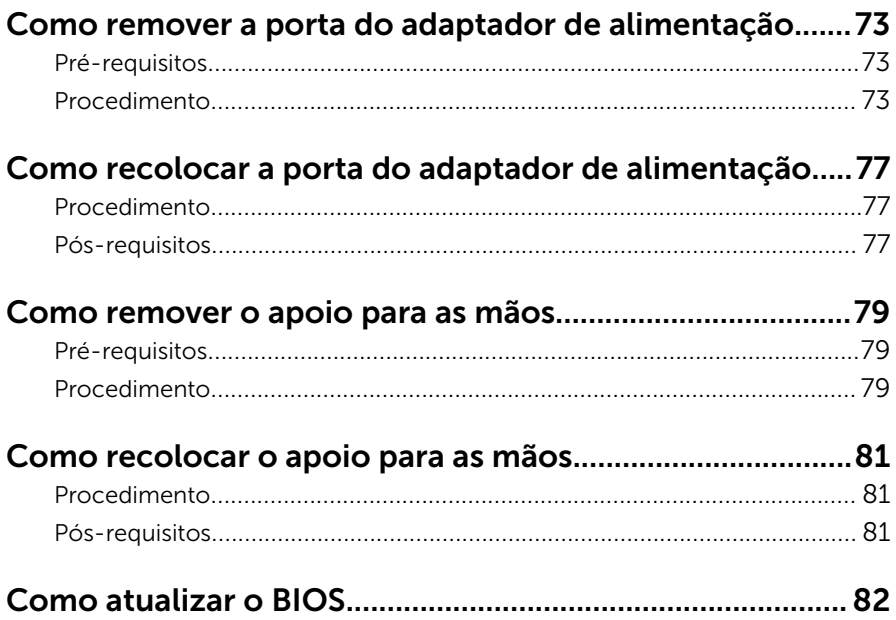

### <span id="page-7-0"></span>Antes de trabalhar na parte interna do computador

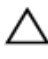

CUIDADO: Para evitar danos aos componentes e placas, segure-os pelas bordas e evite tocar nos pinos e contatos.

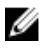

NOTA: As imagens neste documento podem diferir do seu computador, dependendo da configuração que você encomendou.

#### Antes de começar

- 1 Salve e feche todos os arquivos abertos e saia de todos os programas abertos.
- 2 Desligue o computador.
	- Windows 8.1: na tela **Iniciar**, clique ou toque no ícone de energia  $\bullet$  $\rightarrow$  desligar.
	- Windows 7: clique ou toque em **Iniciar**  $\rightarrow$  **Desligar**.

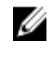

**NOTA:** Se estiver usando um sistema operacional diferente, consulte a documentação de seu sistema operacional para obter instruções de desligamento.

- 3 Desconecte o computador e todos os dispositivos conectados de suas tomadas elétricas.
- 4 Desconecte todos os cabos como cabos telefônicos, cabos de rede e assim por diante, do computador.
- 5 Desconecte todos os dispositivos conectados e periféricos do computador, como teclado, mouse, monitor, e assim por diante.
- 6 Remova qualquer placa de mídia e de disco óptico do computador, se aplicável.
- 7 Depois que o computador estiver desligado, pressione e mantenha pressionado o botão liga/desliga por 5 segundos para aterrar a placa de sistema.

#### Instruções de segurança

Use as diretrizes de segurança a seguir para proteger o computador contra possíveis danos e garantir sua segurança pessoal.

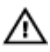

 $\bigwedge$  ATENÇÃO: Antes de trabalhar na parte interna do computador, leia as informações de segurança fornecidas com o computador. Para obter informações adicionais sobre as melhores práticas de segurança, consulte a página inicial sobre conformidade normativa em dell.com/ regulatory\_compliance.

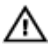

ATENÇÃO: Desconecte todas as fontes de energia antes de abrir a tampa ou os painéis do computador. Depois de terminar de trabalhar na parte interna do computador, recoloque todas as tampas, painéis e parafusos antes de conectar o computador à fonte de alimentação.

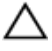

CUIDADO: Para evitar danos ao computador, certifique-se de que a superfície de trabalho seja plana e esteja limpa.

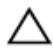

CUIDADO: Para evitar danos aos componentes e placas, segure-os pelas bordas e evite tocar nos pinos e contatos.

CUIDADO: Apenas técnicos de serviço certificados estão autorizados a remover a tampa do computador e acessar quaisquer componentes internos. Consulte as instruções de segurança para obter informações completas sobre precauções de segurança, trabalho na parte interna do computador e proteção contra descarga eletrostática.

CUIDADO: Antes de tocar em qualquer componente na parte interna do computador, elimine a eletricidade estática de seu corpo tocando em uma superfície metálica sem pintura, como o metal da parte de trás do computador. No decorrer do trabalho, toque periodicamente em uma superfície metálica sem pintura para dissipar a eletricidade estática, a qual pode danificar os componentes internos.

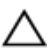

CUIDADO: Ao desconectar um cabo, puxe-o pelo conector ou pela respectiva aba de puxar, e nunca pelo próprio cabo. Alguns cabos têm conectores com presilhas ou parafusos de orelha que você precisará soltar antes de desconectar o cabo. Ao desconectar os cabos, mantenha-os alinhados para evitar entortar os pinos. Ao conectar cabos, certifique-se de que as portas e conectores estão corretamente orientados e alinhados.

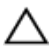

CUIDADO: Para desconectar um cabo de rede, primeiro desconecte-o do computador e, em seguida, desconecte-o do dispositivo de rede.

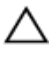

CUIDADO: Pressione e ejete os cartões instalados no leitor de cartão de mídia.

#### <span id="page-9-0"></span>Ferramentas recomendadas

Os procedimentos descritos neste documento podem exigir as seguintes ferramentas:

- Chave de fenda Phillips
- Haste plástica

### <span id="page-10-0"></span>Após trabalhar na parte interna do computador

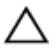

#### CUIDADO: Deixar parafusos soltos na parte interna do computador pode danificar gravemente o computador.

- 1 Recoloque todos os parafusos e certifique-se de que nenhum foi esquecido dentro do computador.
- 2 Conecte todos os dispositivos externos, periféricos e cabos que removeu antes de trabalhar no computador.
- 3 Recoloque todas as placas de mídia, e quaisquer outras pecas que tiver removido antes de trabalhar no computador.
- 4 Conecte o computador e todos os dispositivos conectados às suas tomadas elétricas.
- **5** Lique o computador.

### <span id="page-11-0"></span>Como remover a tampa da base

 $\bigwedge$  ATENÇÃO: Antes de trabalhar na parte interna do computador, leia as informações de segurança fornecidas com seu computador e siga as etapas descritas em [Antes de trabalhar na parte interna do](#page-7-0)  [computador.](#page-7-0) Depois de trabalhar na parte interna do computador, siga as instruções descritas em Após trabalhar na parte interna do [computador.](#page-10-0) Para obter mais informações sobre as melhores práticas de segurança, consulte a página inicial de conformidade normativa em dell.com/regulatory\_compliance (em Inglês).

#### Procedimento

- **1** Feche o monitor e vire a parte inferior do computador para cima.
- 2 Remova os parafusos que fixam a tampa da base a moldura da base.
- **3** Usando uma haste plástica, retire a tampa da base da moldura da base.

Deslize e levante a tampa da base da moldura da base.

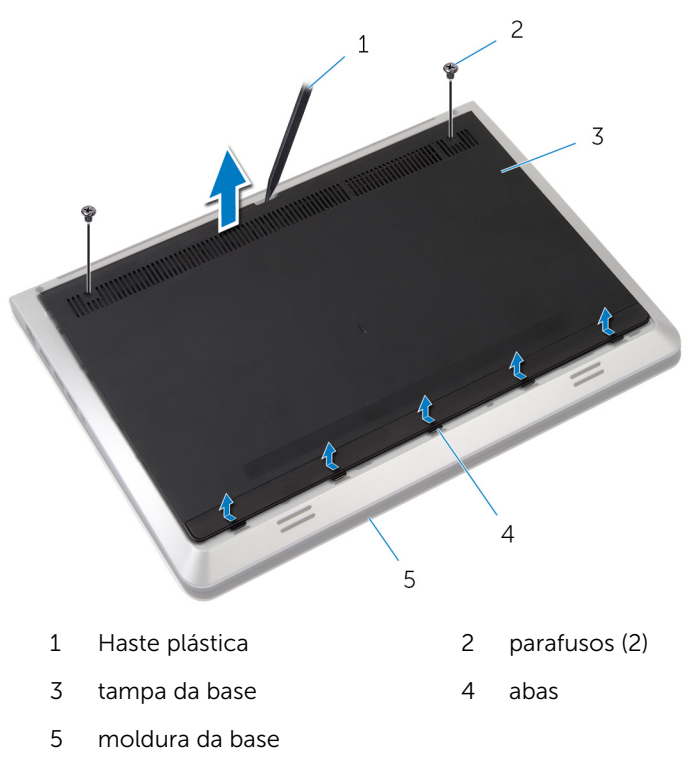

### <span id="page-13-0"></span>Como recolocar a tampa da base

 $\bigwedge$  ATENÇÃO: Antes de trabalhar na parte interna do computador, leia as informações de segurança fornecidas com seu computador e siga as etapas descritas em [Antes de trabalhar na parte interna do](#page-7-0)  [computador.](#page-7-0) Depois de trabalhar na parte interna do computador, siga as instruções descritas em Após trabalhar na parte interna do [computador.](#page-10-0) Para obter mais informações sobre as melhores práticas de segurança, consulte a página inicial de conformidade normativa em dell.com/regulatory\_compliance (em Inglês).

#### Procedimento

- 1 Deslize as duas abas da tampa da base nos slots da moldura da base.
- 2 Pressione para baixo a tampa da base para encaixá-la no lugar.
- **3** Recoloque os parafusos que prendem a tampa da base à moldura.

## <span id="page-14-0"></span>Como remover a bateria

ATENÇÃO: Antes de trabalhar na parte interna do computador, leia as informações de segurança fornecidas com seu computador e siga as etapas descritas em [Antes de trabalhar na parte interna do](#page-7-0)  [computador.](#page-7-0) Depois de trabalhar na parte interna do computador, siga as instruções descritas em [Após trabalhar na parte interna do](#page-10-0)  [computador.](#page-10-0) Para obter mais informações sobre as melhores práticas de segurança, consulte a página inicial de conformidade normativa em dell.com/regulatory\_compliance (em Inglês).

### Pré-requisitos

Remova a [tampa da base.](#page-11-0)

#### Procedimento

- 1 Remova os parafusos que prendem a bateria à base do computador.
- 2 Retire a bateria da base do computador.

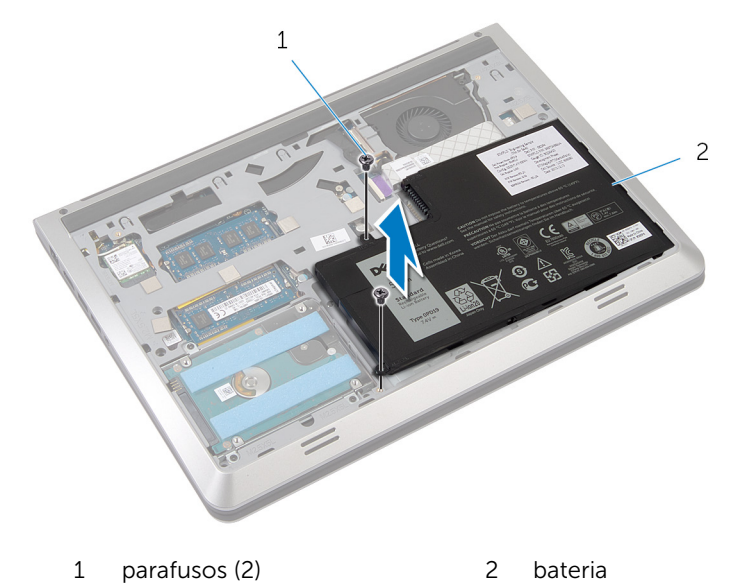

3 Vire o computador, abra o monitor e pressione o botão de acionamento durante cinco segundos para aterrar a placa do sistema.

## <span id="page-15-0"></span>Como recolocar a bateria

ATENÇÃO: Antes de trabalhar na parte interna do computador, leia as informações de segurança fornecidas com seu computador e siga as etapas descritas em [Antes de trabalhar na parte interna do](#page-7-0)  [computador.](#page-7-0) Depois de trabalhar na parte interna do computador, siga as instruções descritas em [Após trabalhar na parte interna do](#page-10-0)  [computador.](#page-10-0) Para obter mais informações sobre as melhores práticas de segurança, consulte a página inicial de conformidade normativa em dell.com/regulatory\_compliance (em Inglês).

#### Procedimento

- 1 Alinhe os orifícios de parafuso na bateria com os orifícios de parafuso na moldura da base e pressione a bateria para conectá-lo ao conector da bateria.
- 2 Recoloque os parafusos que prendem a bateria à moldura da base.

#### Pós-requisitos

Recoloque a [tampa da base.](#page-13-0)

## <span id="page-16-0"></span>Como remover o disco rígido

ATENÇÃO: Antes de trabalhar na parte interna do computador, leia as informações de segurança fornecidas com seu computador e siga as etapas descritas em [Antes de trabalhar na parte interna do](#page-7-0)  [computador.](#page-7-0) Depois de trabalhar na parte interna do computador, siga as instruções descritas em [Após trabalhar na parte interna do](#page-10-0)  [computador.](#page-10-0) Para obter mais informações sobre as melhores práticas de segurança, consulte a página inicial de conformidade normativa em dell.com/regulatory\_compliance (em Inglês).

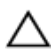

CUIDADO: As unidades de disco rígido são frágeis. Tenha cuidado ao manusear a unidade de disco rígido.

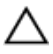

CUIDADO: Para evitar a perda de dados, não remova o disco rígido quando o computador estiver no estado de suspensão ou ligado.

#### Pré-requisitos

- 1 Remova a [tampa da base.](#page-11-0)
- 2 Remova a [bateria.](#page-14-0)

#### Procedimento

1 Remova os parafusos que prendem o conjunto do disco rígido à moldura da base.

2 Levante cuidadosamente o conjunto do disco rígido para fora da moldura da base e desconecte o cabo do disco rígido da unidade óptica.

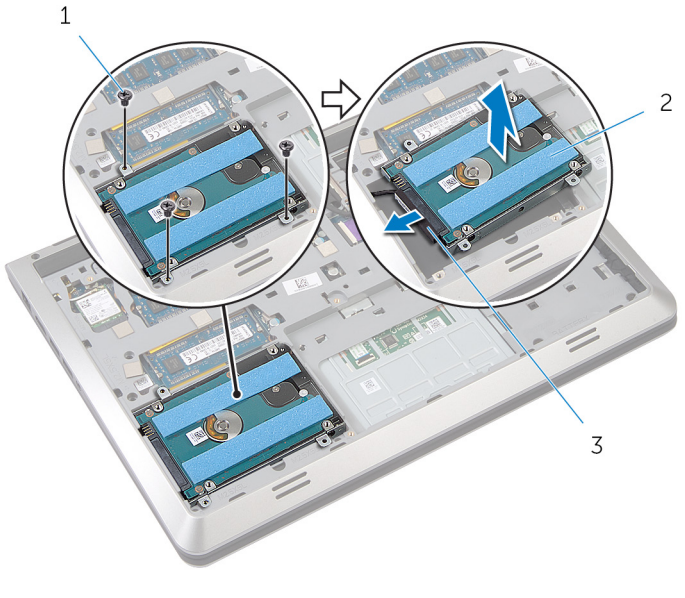

- 1 parafusos (3) 2 disco rígido
- 3 cabo do disco rígido
- 3 Remova os parafusos que prendem o suporte do disco rígido a unidade óptica.

Levante o suporte do disco rígido para fora da unidade óptica.

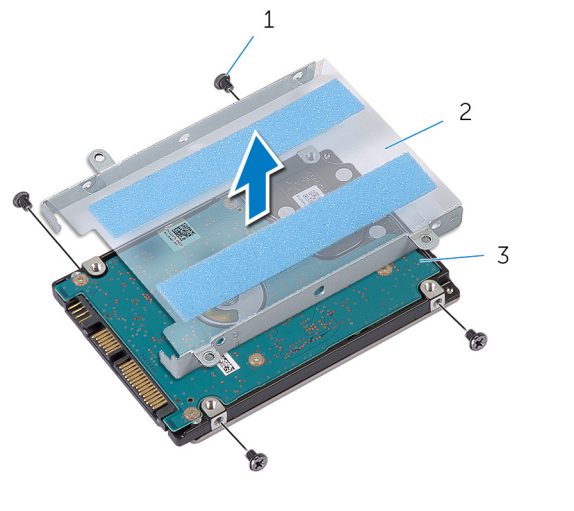

- 
- parafusos (4) 2 suporte do disco rígido
- disco rígido

### <span id="page-19-0"></span>Como recolocar a unidade de disco rígido

 $\bigwedge$  ATENÇÃO: Antes de trabalhar na parte interna do computador, leia as informações de segurança fornecidas com seu computador e siga as etapas descritas em [Antes de trabalhar na parte interna do](#page-7-0)  [computador.](#page-7-0) Depois de trabalhar na parte interna do computador, siga as instruções descritas em Após trabalhar na parte interna do [computador.](#page-10-0) Para obter mais informações sobre as melhores práticas de segurança, consulte a página inicial de conformidade normativa em dell.com/regulatory\_compliance (em Inglês).

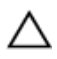

CUIDADO: As unidades de disco rígido são frágeis. Tenha cuidado ao manusear a unidade de disco rígido.

#### Procedimento

- 1 Coloque o suporte do disco rígido na unidade óptica.
- 2 Alinhe os orifícios dos parafusos no suporte do disco rígido com os orifícios dos parafusos no disco rígido.
- **3** Recoloque os parafusos que prendem o suporte do disco rígido na unidade óptica.
- 4 Conecte o cabo do disco rígido à unidade.
- 5 Coloque o conjunto do disco rígido na moldura da base e alinhe os orifícios dos parafusos no suporte do disco rígido com os orifícios dos parafusos na moldura da base.
- 6 Recoloque os parafusos que prendem o conjunto do disco rígido à moldura da base.

#### Pós-requisitos

- 1 Recoloque a [bateria](#page-15-0).
- 2 Recoloque a [tampa da base.](#page-13-0)

## <span id="page-20-0"></span>Como remover a placa sem fio

ATENÇÃO: Antes de trabalhar na parte interna do computador, leia as informações de segurança fornecidas com seu computador e siga as etapas descritas em [Antes de trabalhar na parte interna do](#page-7-0)  [computador.](#page-7-0) Depois de trabalhar na parte interna do computador, siga as instruções descritas em [Após trabalhar na parte interna do](#page-10-0)  [computador.](#page-10-0) Para obter mais informações sobre as melhores práticas de segurança, consulte a página inicial de conformidade normativa em dell.com/regulatory\_compliance (em Inglês).

### Pré-requisitos

- 1 Remova a [tampa da base.](#page-11-0)
- 2 Remova a [bateria.](#page-14-0)

#### Procedimento

- 1 Desconecte os cabos da antena da placa sem fio.
- 2 Remova o parafuso que prende a placa de rede sem fio à placa do sistema.

3 Levante e deslize a placa wireless para fora do slot da placa de rede sem fio.

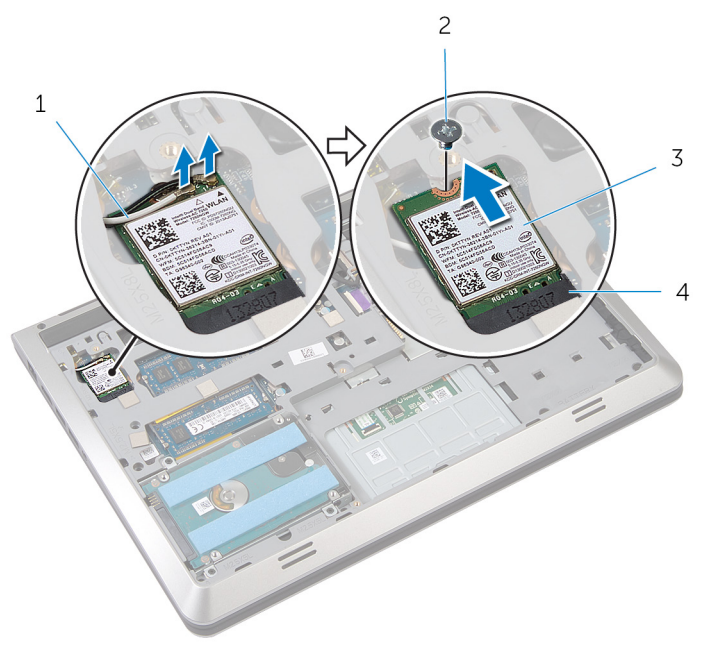

- 1 cabos da antena (2) 2 parafuso
- 
- 
- 3 placa sem fio 4 slot da placa sem fio

### <span id="page-22-0"></span>Como recolocar a placa sem fio

ATENÇÃO: Antes de trabalhar na parte interna do computador, leia as informações de segurança fornecidas com seu computador e siga as etapas descritas em [Antes de trabalhar na parte interna do](#page-7-0)  [computador.](#page-7-0) Depois de trabalhar na parte interna do computador, siga as instruções descritas em Após trabalhar na parte interna do [computador.](#page-10-0) Para obter mais informações sobre as melhores práticas de segurança, consulte a página inicial de conformidade normativa em dell.com/regulatory\_compliance (em Inglês).

#### Procedimento

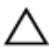

CUIDADO: Para evitar dano à placa de rede sem fio, não coloque nenhum cabo sob ela.

- 1 Alinhe o entalhe na placa sem fio com a quia no slot da placa sem fio e deslize a no slot.
- 2 Alinhe o orifício de parafuso na placa sem fio com o orifício de parafuso na placa de sistema.
- **3** Substitua o parafuso que prende a placa de rede sem fio à placa do sistema.
- 4 Conecte os cabos da antena à placa sem fio.

A tabela a seguir mostra o esquema de cores dos cabos da antena para a placa de rede sem fio suportada pelo computador.

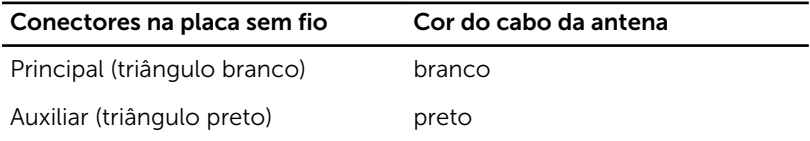

#### Pós-requisitos

- 1 Recoloque a [bateria](#page-15-0).
- 2 Recoloque a [tampa da base.](#page-13-0)

### <span id="page-23-0"></span>Como remover os módulos de memória

ATENÇÃO: Antes de trabalhar na parte interna do computador, leia as informações de segurança fornecidas com seu computador e siga as etapas descritas em [Antes de trabalhar na parte interna do](#page-7-0)  [computador.](#page-7-0) Depois de trabalhar na parte interna do computador, siga as instruções descritas em Após trabalhar na parte interna do [computador.](#page-10-0) Para obter mais informações sobre as melhores práticas de segurança, consulte a página inicial de conformidade normativa em dell.com/regulatory\_compliance (em Inglês).

#### Pré-requisitos

- 1 Remova a [tampa da base.](#page-11-0)
- 2 Remova a [bateria.](#page-14-0)

#### Procedimento

1 Com as pontas dos dedos, afaste cuidadosamente os clipes de fixação em cada extremidade do conector do módulo de memória até que o módulo se solte.

Deslize e remova o módulo de memória do slot módulo-memória.

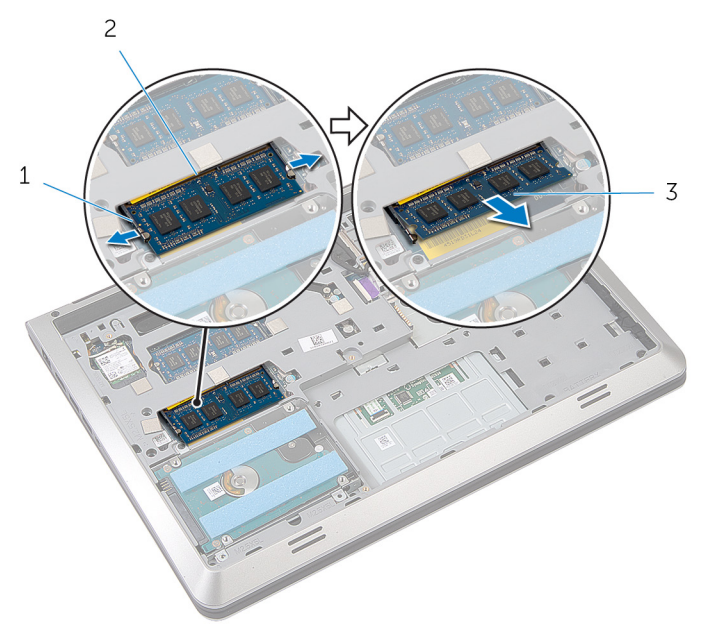

- clipes de fixação (2) 2 slot módulo-memória
	-
- módulo de memória

### <span id="page-25-0"></span>Como recolocar os módulos de memória

ATENÇÃO: Antes de trabalhar na parte interna do computador, leia as informações de segurança fornecidas com seu computador e siga as etapas descritas em [Antes de trabalhar na parte interna do](#page-7-0)  [computador.](#page-7-0) Depois de trabalhar na parte interna do computador, siga as instruções descritas em Após trabalhar na parte interna do [computador.](#page-10-0) Para obter mais informações sobre as melhores práticas de segurança, consulte a página inicial de conformidade normativa em dell.com/regulatory\_compliance (em Inglês).

#### Procedimento

1 Alinhe o entalhe do módulo de memória com a aba do slot memóriamodulo.

<span id="page-26-0"></span>2 Deslize em ângulo o módulo de memória com firmeza e pressione-o para baixo até ouvir um clique de encaixe.

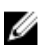

NOTA: Se não ouvir o clique, remova o módulo de memória e recoloque-o.

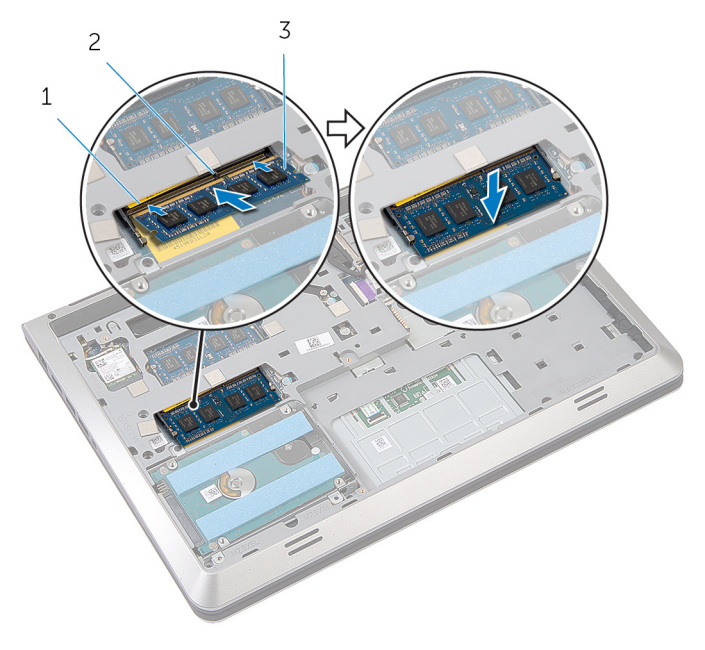

- 1 slot módulo-memória 2 aba
- 3 módulo de memória

#### Pós-requisitos

- 1 Recoloque a **bateria**.
- 2 Recoloque a [tampa da base.](#page-13-0)

## <span id="page-27-0"></span>Como remover o ventilador

ATENÇÃO: Antes de trabalhar na parte interna do computador, leia as informações de segurança fornecidas com seu computador e siga as etapas descritas em [Antes de trabalhar na parte interna do](#page-7-0)  [computador.](#page-7-0) Depois de trabalhar na parte interna do computador, siga as instruções descritas em [Após trabalhar na parte interna do](#page-10-0)  [computador.](#page-10-0) Para obter mais informações sobre as melhores práticas de segurança, consulte a página inicial de conformidade normativa em dell.com/regulatory\_compliance (em Inglês).

### Pré-requisitos

- 1 Remova a [tampa da base.](#page-11-0)
- 2 Remova a [bateria.](#page-14-0)

#### Procedimento

- 1 Levante a trava do conector e, usando a aba, desconecte o cabo da placa de E/S conectado à placa de sistema.
- 2 Retire o cabo da placa de E/S do ventilador.
- **3** Desconecte o cabo da tela da placa de sistema.

4 Observe o caminho cabo-monitor e remova o cabo das guias do caminho.

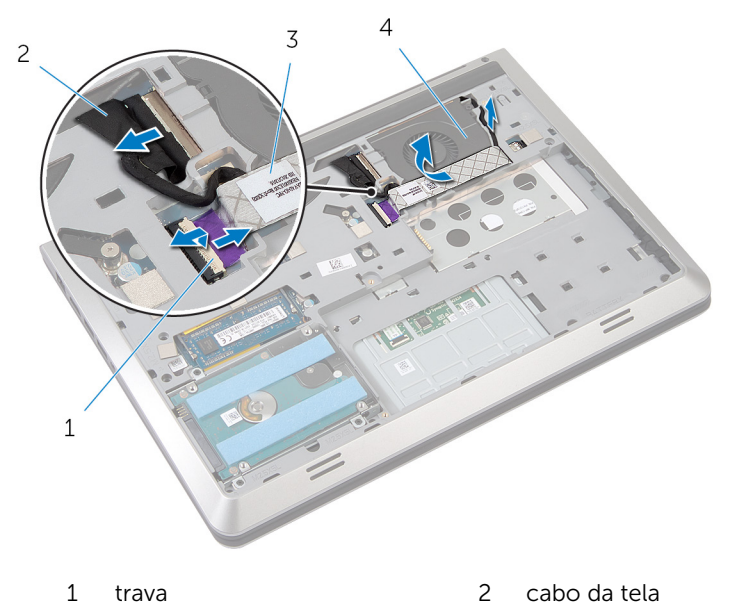

- 3 cabo placa-E/S 4 ventilador
- 5 Desconecte o cabo do ventilador da placa do sistema.
- 6 Observe o caminho cabo-ventilador e remova o cabo das guias do caminho.
- 7 Remova os parafusos que prendem o ventilador à base do computador.

8 Retire o teclado de cima do apoio para as mãos.

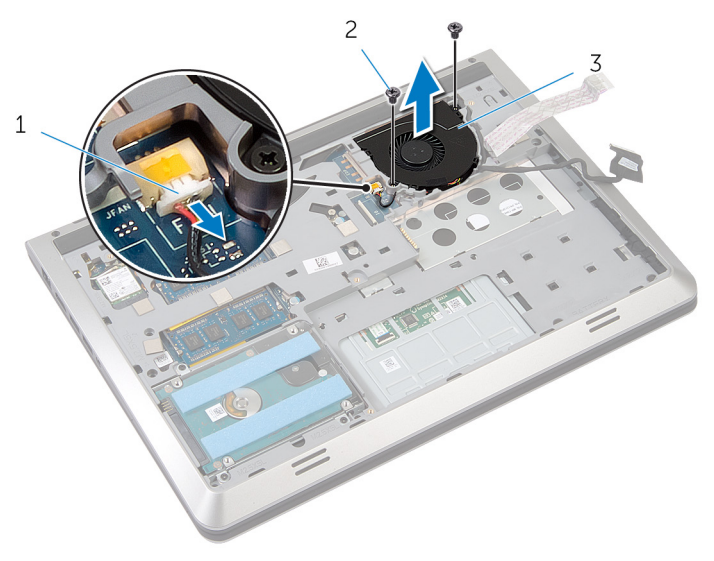

- cabo ventilador 2 parafusos (2)
	-

ventilador

## <span id="page-30-0"></span>Como recolocar o ventilador

ATENÇÃO: Antes de trabalhar na parte interna do computador, leia as informações de segurança fornecidas com seu computador e siga as etapas descritas em [Antes de trabalhar na parte interna do](#page-7-0)  [computador.](#page-7-0) Depois de trabalhar na parte interna do computador, siga as instruções descritas em [Após trabalhar na parte interna do](#page-10-0)  [computador.](#page-10-0) Para obter mais informações sobre as melhores práticas de segurança, consulte a página inicial de conformidade normativa em dell.com/regulatory\_compliance (em Inglês).

#### Procedimento

- 1 Coloque o ventilador no apoio para as mãos e alinhe os orifícios dos parafusos no ventilador com os orifícios dos parafusos na moldura da base.
- 2 Recoloque os parafusos que prendem o ventilador à base do computador.
- 3 Passe o cabo do ventilador pela quia do caminho e conecte-o à placa de sistema.
- 4 Passe o cabo do monitor pela guia do caminho e conecte-o à placa de sistema.
- 5 fixe o cabo placa-E/S ao ventilador.
- 6 Deslize o cabo teclado-E/S no conector e pressione para baixo a trava do conector para prender o cabo.

#### Pós-requisitos

- 1 Recoloque a [bateria](#page-15-0).
- 2 Recoloque a [tampa da base.](#page-13-0)

## <span id="page-31-0"></span>Como remover o teclado

ATENÇÃO: Antes de trabalhar na parte interna do computador, leia as informações de segurança fornecidas com seu computador e siga as etapas descritas em [Antes de trabalhar na parte interna do](#page-7-0)  [computador.](#page-7-0) Depois de trabalhar na parte interna do computador, siga as instruções descritas em [Após trabalhar na parte interna do](#page-10-0)  [computador.](#page-10-0) Para obter mais informações sobre as melhores práticas de segurança, consulte a página inicial de conformidade normativa em dell.com/regulatory\_compliance (em Inglês).

### Pré-requisitos

- 1 Remova a [tampa da base.](#page-11-0)
- 2 Remova a [bateria.](#page-14-0)

#### Procedimento

- 1 Vire o computador e abra o monitor.
- 2 Usando uma haste plástica, retire o teclado a partir da borda superior.
- **3** Deslize o teclado em direção à tela para soltar as abas do apoio para as mãos.

Vire o teclado e apoie-o sobre o apoio para as mãos.

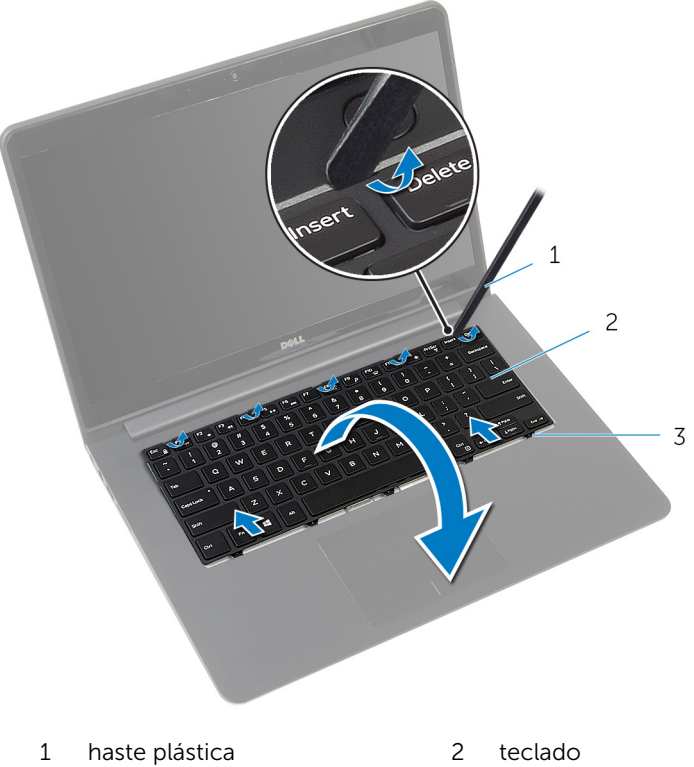

abas

5 Levante as travas e, usando as guias de puxar, desconecte o cabo do teclado e o cabo luz de fundo-teclado da placa de sistema.

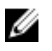

NOTA: O cabo luz de fundo-teclado está presente somente se o laptop for enviado com um teclado retroiluminado.

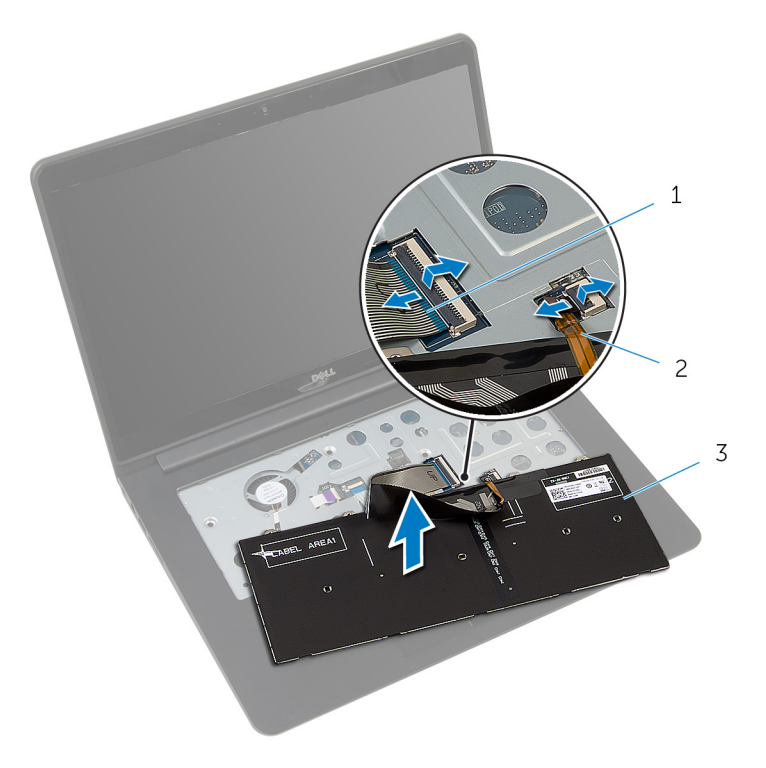

- 
- 1 cabo do teclado 2 cabo luz de fundo-teclado
- 3 teclado

## <span id="page-34-0"></span>Como recolocar o teclado

ATENÇÃO: Antes de trabalhar na parte interna do computador, leia as informações de segurança fornecidas com seu computador e siga as etapas descritas em [Antes de trabalhar na parte interna do](#page-7-0)  [computador.](#page-7-0) Depois de trabalhar na parte interna do computador, siga as instruções descritas em [Após trabalhar na parte interna do](#page-10-0)  [computador.](#page-10-0) Para obter mais informações sobre as melhores práticas de segurança, consulte a página inicial de conformidade normativa em dell.com/regulatory\_compliance (em Inglês).

#### Procedimento

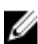

**NOTA:** Se você estiver instalando um novo teclado, dobre os cabos da mesma forma que são dobradas sobre o teclado antigo. Para mais informações, consulte "Dobrando os cabos do teclado".

- 1 Deslize o cabo do teclado e o cabo luz de fundo-teclado nos seus respectivos conectores e pressione as travas para prender os cabos.
- 2 Vire o teclado e apoie-o sobre o apoio para as mãos.
- 3 Deslize as abas do teclado para dentro dos slots do apoio para as mãos e abaixe o teclado na devida posição.

#### Pós-requisitos

- 1 Recoloque a [bateria](#page-15-0).
- 2 Recoloque a [tampa da base.](#page-13-0)

#### Como dobrar os cabos do teclado

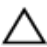

### CUIDADO: Não aplique pressão em excesso enquanto dobra os cabos

Os cabos do teclado não estão dobrados quando você receber um teclado de substituição. Siga estas instruções para dobrar os cabos no teclado de substituição da mesma forma que são dobradas sobre o teclado antigo.

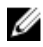

NOTA: O cabo luz de fundo-teclado está presente apenas em teclado retroiluminado.

1 Coloque o teclado sobre uma superfície limpa e plana.

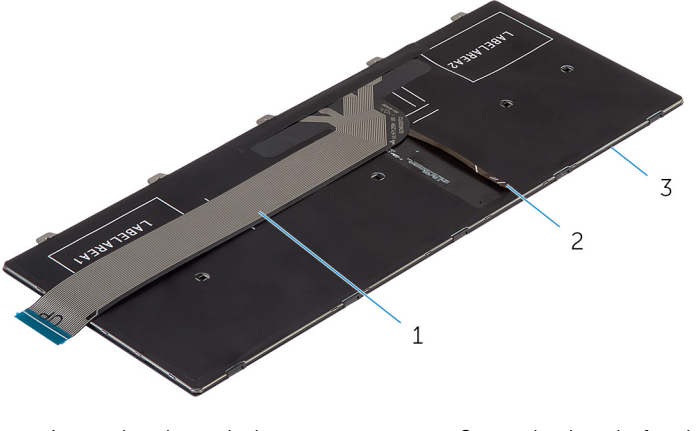

- 1 cabo do teclado 2 cabo luz de fundo-teclado
- 3 teclado
Levante o cabo do teclado e, com cuidado, dobre o cabo luz de fundoteclado na linha de dobragem.

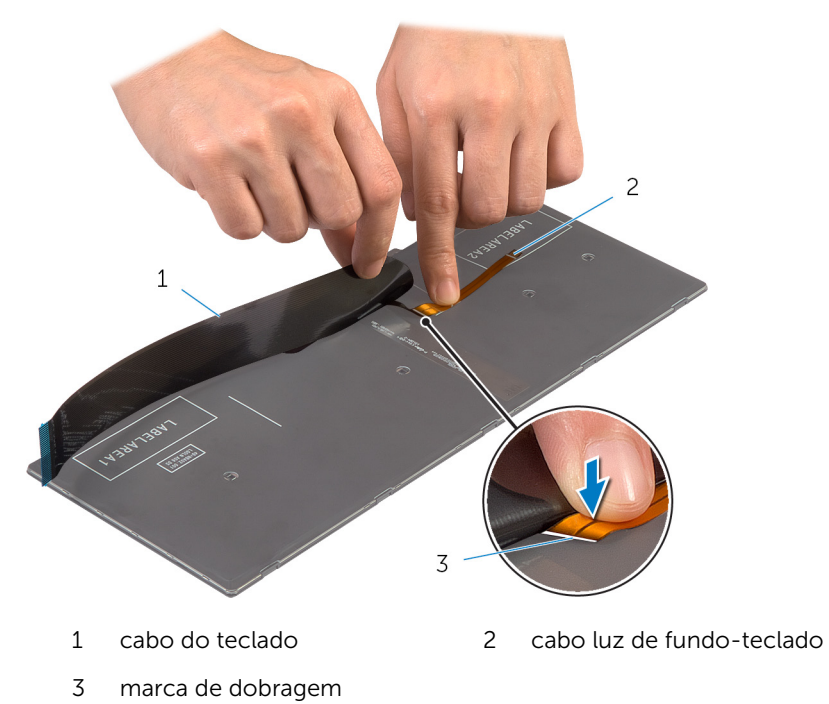

Usando a marca de alinhamento, gire cuidadosamente o cabo do teclado.

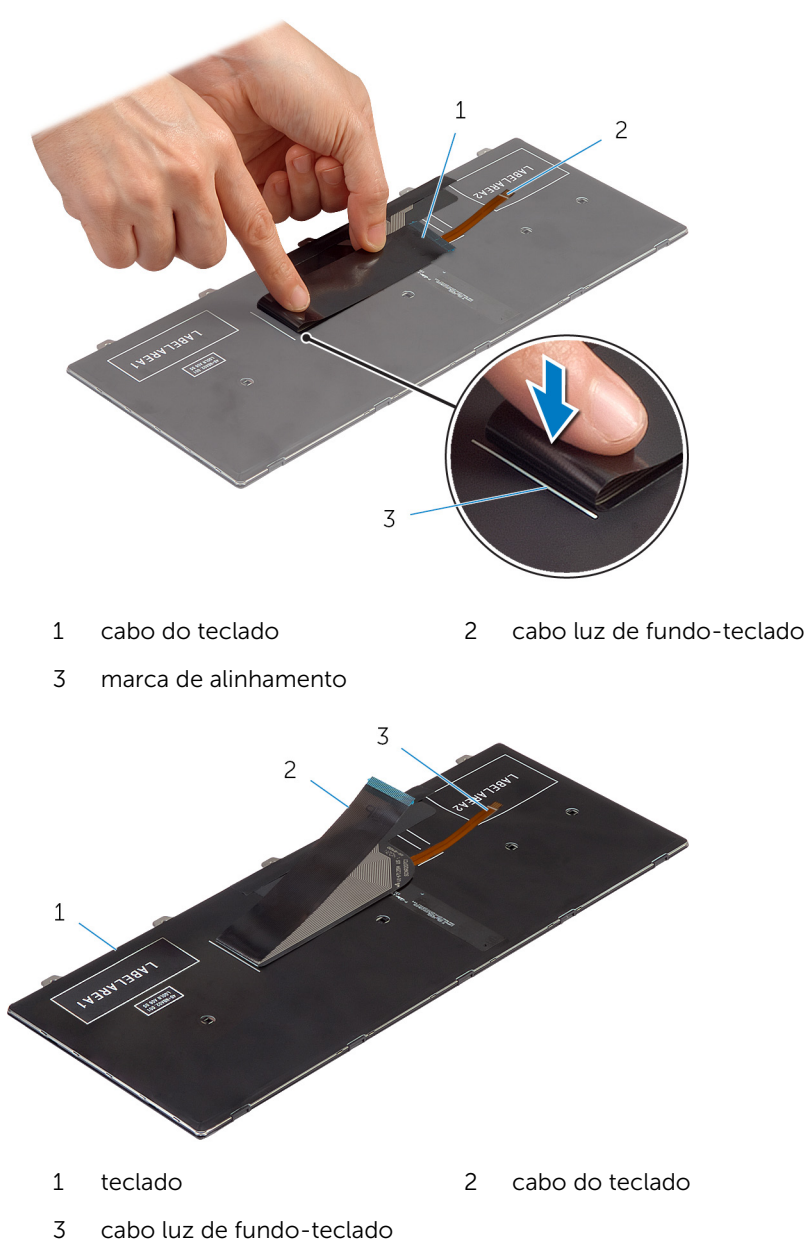

# <span id="page-38-0"></span>Como remover a moldura de base

 $\bigwedge$  ATENÇÃO: Antes de trabalhar na parte interna do computador, leia as informações de segurança fornecidas com seu computador e siga as etapas descritas em Antes de trabalhar na parte interna do [computador.](#page-7-0) Depois de trabalhar na parte interna do computador, siga as instruções descritas em Após trabalhar na parte interna do [computador.](#page-10-0) Para obter mais informações sobre as melhores práticas de segurança, consulte a página inicial de conformidade normativa em dell.com/regulatory\_compliance (em Inglês).

### Pré-requisitos

- 1 Remova a [tampa da base.](#page-11-0)
- 2 Remova a [bateria.](#page-14-0)
- 3 Remova o [disco rígido.](#page-16-0)
- 4 Remova o [ventilador.](#page-27-0)
- 5 Remova o [teclado.](#page-31-0)

### Procedimento

1 Remova os parafusos que prendem a moldura da base do apoio para as mãos.

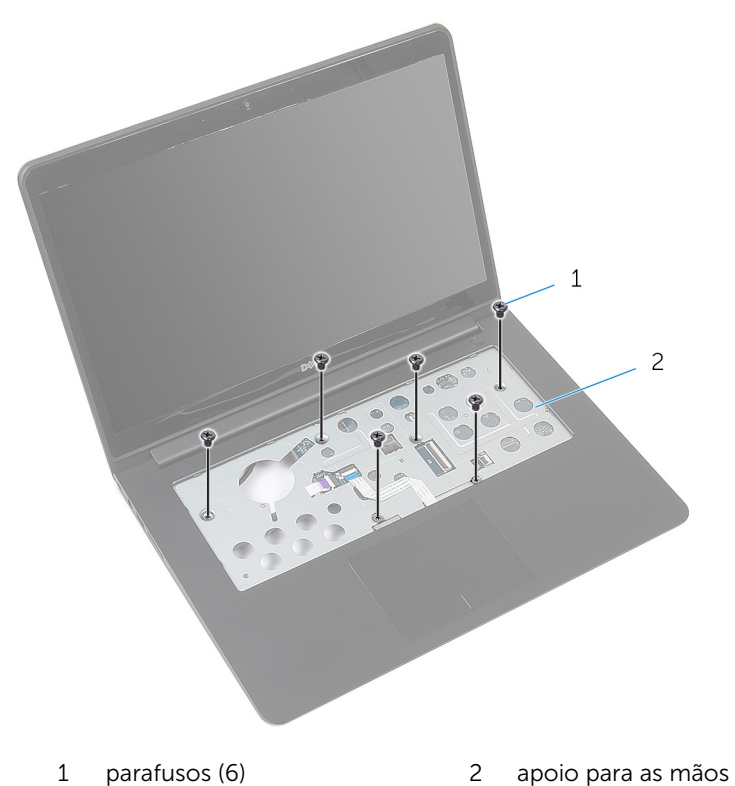

2 Feche o monitor e vire a parte inferior do computador para cima.

3 Remova os parafusos que prendem a moldura da base do apoio para as mãos.

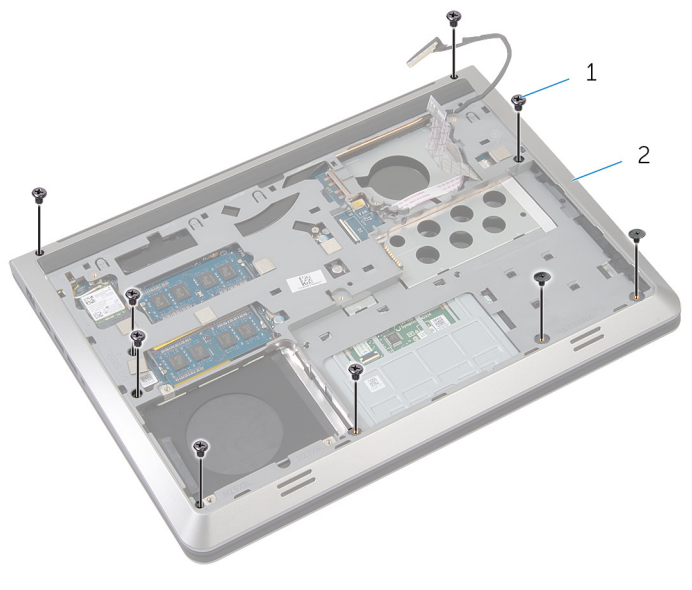

1 parafusos (9) 2 moldura da base

- 4 Usando uma haste plástica, solte a moldura da base.
- 5 Levante a moldura da base um pouco da borda superior e deslize-a para cima para soltá-la das abas do apoio para as mãos.

Levante a moldura da base retire-a do apoio para as mãos e deslize o cabo do monitor e o cabo da placa de E/S através da moldura da base.

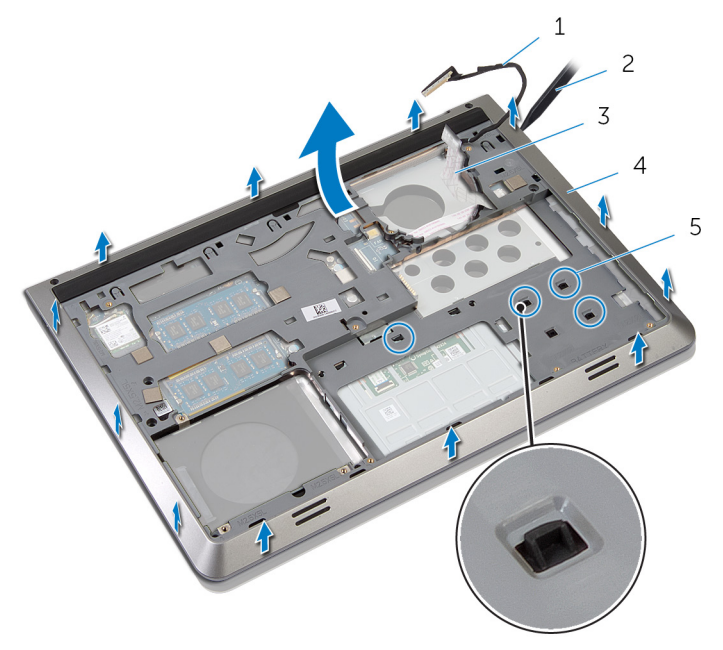

- 
- 
- abas
- cabo da tela 2 Haste plástica
- 3 cabo placa-E/S 4 moldura da base

# <span id="page-42-0"></span>Como recolocar a moldura de base

ATENÇÃO: Antes de trabalhar na parte interna do computador, leia as informações de segurança fornecidas com seu computador e siga as etapas descritas em [Antes de trabalhar na parte interna do](#page-7-0)  [computador.](#page-7-0) Depois de trabalhar na parte interna do computador, siga as instruções descritas em Após trabalhar na parte interna do [computador.](#page-10-0) Para obter mais informações sobre as melhores práticas de segurança, consulte a página inicial de conformidade normativa em dell.com/regulatory\_compliance (em Inglês).

#### Procedimento

- 1 Passe o cabo da tela e o cabo placa-E/S através dos slots da moldura da base.
- 2 Deslize a moldura da base sob as abas do apoio para as mãos.
- 3 Pressione a moldura da base para baixo ao longo das bordas até encaixálo no lugar.
- 4 Recoloque os parafusos que prendem o teclado ao conjunto de apoio para as mãos.
- 5 Vire o computador e abra o monitor.
- 6 Recoloque os parafusos que prendem o teclado ao conjunto de apoio para as mãos.

- 1 Recoloque o [teclado.](#page-34-0)
- 2 Recoloque o [ventilador.](#page-30-0)
- 3 Recoloque o [disco rígido.](#page-19-0)
- 4 Recoloque a [bateria](#page-15-0).
- 5 Recoloque a [tampa da base.](#page-13-0)

# <span id="page-43-0"></span>Como remover o dissipador de calor

 $\bigwedge$  ATENÇÃO: Antes de trabalhar na parte interna do computador, leia as informações de segurança fornecidas com seu computador e siga as etapas descritas em [Antes de trabalhar na parte interna do](#page-7-0)  [computador.](#page-7-0) Depois de trabalhar na parte interna do computador, siga as instruções descritas em Após trabalhar na parte interna do [computador.](#page-10-0) Para obter mais informações sobre as melhores práticas de segurança, consulte a página inicial de conformidade normativa em dell.com/regulatory\_compliance (em Inglês).

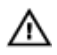

ATENÇÃO: O dissipador de calor pode ficar quente durante a operação normal. Permita tempo suficiente para que o dissipador de calor esfrie antes de tocá-lo.

CUIDADO: Para garantir o máximo resfriamento do processador, não toque as áreas de transferência de calor do dissipador. O óleo da sua pele pode reduzir a capacidade de transferência de calor da graxa térmica.

## Pré-requisitos

- 1 Remova a [tampa da base.](#page-11-0)
- 2 Remova a [bateria.](#page-14-0)
- 3 Remova o [disco rígido.](#page-16-0)
- 4 Remova o [ventilador.](#page-27-0)
- 5 Remova o [teclado.](#page-31-0)
- 6 Remova a [moldura da base](#page-38-0).

#### Procedimento

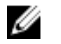

NOTA: A imagem mostra um dissipador de calor em um laptop fornecido com placa de vídeo discreto. O dissipador de calor do processador fornecidos em um laptop com placa de vídeo integrada possui apenas quatro parafusos.

**1** Em ordem sequencial (indicada no dissipador de calor), remova os parafusos que fixam o dissipador de calor à placa do sistema.

Levante o dissipador de calor da placa de sistema.

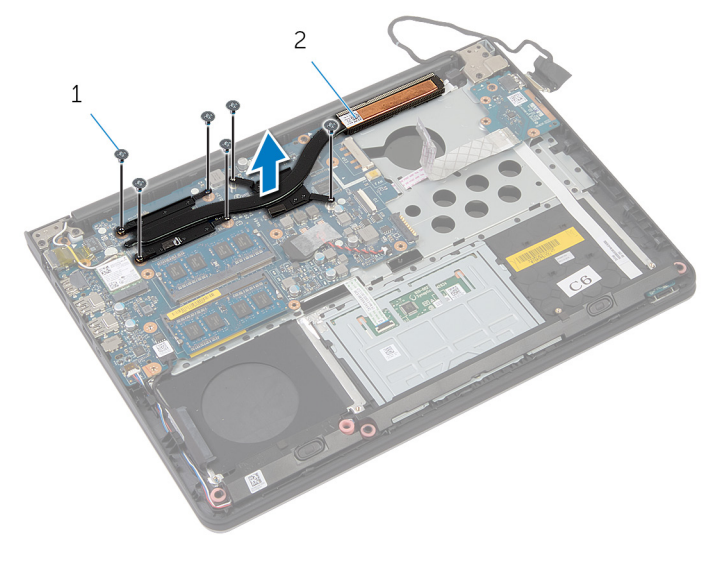

parafusos (6) 2 dissipador de calor

# <span id="page-45-0"></span>Como recolocar o dissipador de calor

 $\bigwedge$  ATENÇÃO: Antes de trabalhar na parte interna do computador, leia as informações de segurança fornecidas com seu computador e siga as etapas descritas em [Antes de trabalhar na parte interna do](#page-7-0)  [computador.](#page-7-0) Depois de trabalhar na parte interna do computador, siga as instruções descritas em Após trabalhar na parte interna do [computador.](#page-10-0) Para obter mais informações sobre as melhores práticas de segurança, consulte a página inicial de conformidade normativa em dell.com/regulatory\_compliance (em Inglês).

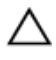

CUIDADO: O alinhamento incorreto do dissipador de calor pode causar danos à placa de sistema e ao processador.

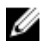

NOTA: A graxa térmica original pode ser reutilizada se a placa de sistema e o ventilador originais forem reinstalados juntos. Se a placa de sistema ou o ventilador forem substituídos, use a almofada térmica fornecida no kit para garantir que haja condutividade térmica.

#### Procedimento

- 1 Alinhe os orifícios dos parafusos no dissipador de calor com os orifícios correspondentes na placa de sistema.
- 2 Em ordem sequencial (indicada no dissipador de calor), recoloque os parafusos que fixam o dissipador de calor à placa do sistema.

- 1 Recoloque a [moldura da base](#page-42-0).
- 2 Recoloque o [teclado.](#page-34-0)
- 3 Recoloque o [ventilador.](#page-30-0)
- 4 Recoloque o [disco rígido.](#page-19-0)
- **5** Recoloque a [bateria](#page-15-0).
- 6 Recoloque a [tampa da base.](#page-13-0)

# Como remover a bateria de célula tipo moeda

 $\bigwedge$  ATENÇÃO: Antes de trabalhar na parte interna do computador, leia as informações de segurança fornecidas com seu computador e siga as etapas descritas em [Antes de trabalhar na parte interna do](#page-7-0)  [computador.](#page-7-0) Depois de trabalhar na parte interna do computador, siga as instruções descritas em Após trabalhar na parte interna do [computador.](#page-10-0) Para obter mais informações sobre as melhores práticas de segurança, consulte a página inicial de conformidade normativa em dell.com/regulatory\_compliance (em Inglês).

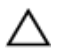

CUIDADO: Remover a bateria de célula tipo moeda repõe as configurações padrão do BIOS. É recomendável que você anote as configurações do BIOS antes de retirar a bateria de célula tipo moeda.

## Pré-requisitos

- 1 Remova a [tampa da base.](#page-11-0)
- 2 Remova a [bateria.](#page-14-0)
- 3 Remova o [disco rígido.](#page-16-0)
- 4 Remova o [ventilador.](#page-27-0)
- 5 Remova o [teclado.](#page-31-0)
- 6 Remova a [moldura da base](#page-38-0).

## Procedimento

1 Desconecte o cabo da bateria de célula tipo moeda da placa de sistema.

Retire a bateria de célula tipo moeda da placa de sistema.

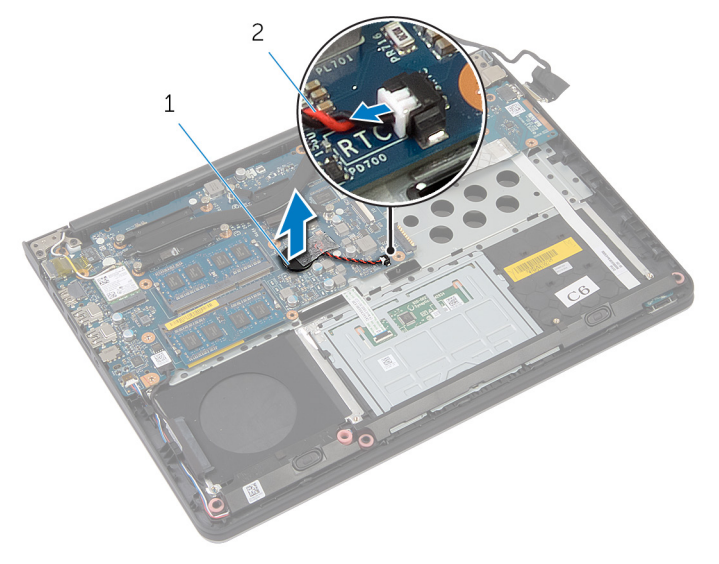

 bateria de célula tipo moeda cabo da bateria de célula tipo moeda

# Como recolocar a bateria de célula tipo moeda

∧ ATENÇÃO: Antes de trabalhar na parte interna do computador, leia as informações de segurança fornecidas com seu computador e siga as etapas descritas em [Antes de trabalhar na parte interna do](#page-7-0)  [computador.](#page-7-0) Depois de trabalhar na parte interna do computador, siga as instruções descritas em Após trabalhar na parte interna do [computador.](#page-10-0) Para obter mais informações sobre as melhores práticas de segurança, consulte a página inicial de conformidade normativa em dell.com/regulatory\_compliance (em Inglês).

#### Procedimento

- 1 Fixe a bateria de célula tipo moeda à placa de sistema.
- 2 Conecte o cabo da bateria de célula tipo moeda à placa de sistema.

- 1 Recoloque a [moldura da base](#page-42-0).
- 2 Recoloque o [teclado.](#page-34-0)
- **3** Recoloque o [ventilador.](#page-30-0)
- 4 Recoloque o [disco rígido.](#page-19-0)
- 5 Recoloque a [bateria](#page-15-0).
- 6 Recoloque a [tampa da base.](#page-13-0)

# Como remover os altofalantes

 $\bigwedge$  ATENÇÃO: Antes de trabalhar na parte interna do computador, leia as informações de segurança fornecidas com seu computador e siga as etapas descritas em [Antes de trabalhar na parte interna do](#page-7-0)  [computador.](#page-7-0) Depois de trabalhar na parte interna do computador, siga as instruções descritas em Após trabalhar na parte interna do [computador.](#page-10-0) Para obter mais informações sobre as melhores práticas de segurança, consulte a página inicial de conformidade normativa em dell.com/regulatory\_compliance (em Inglês).

#### Pré-requisitos

- 1 Remova a [tampa da base.](#page-11-0)
- 2 Remova a [bateria.](#page-14-0)
- 3 Remova o [disco rígido.](#page-16-0)
- 4 Remova o [ventilador.](#page-27-0)
- 5 Remova o [teclado.](#page-31-0)
- 6 Remova a [moldura da base](#page-38-0).

#### Procedimento

- **1** Desconecte o cabo do alto-falante da placa de sistema.
- 2 Observe o caminho do cabo do alto-falante e o remova das quias do caminho.

3 Solte os alto-falantes dos postos de alinhamento e os levante juntamente com o cabo do alto-falante, para fora do apoio para as mãos.

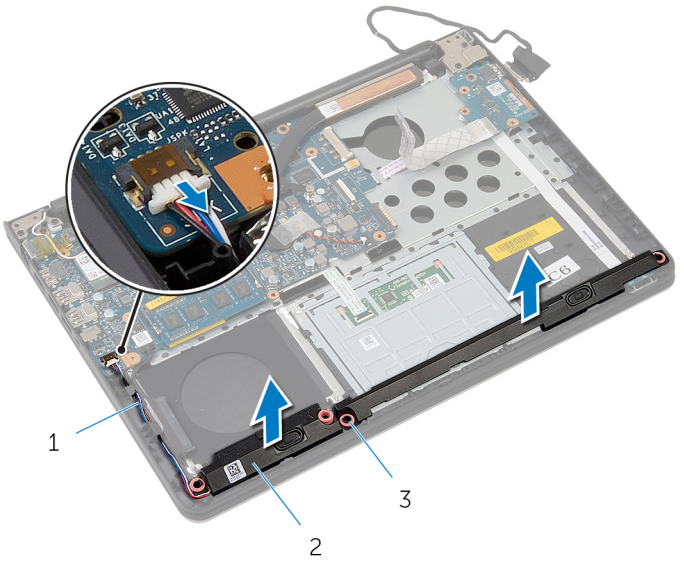

- 1 cabo do alto-falante 2 alto-falantes (2)
- 3 postos de alinhamento (4)

# Como recolocar os altofalantes

 $\bigwedge$  ATENÇÃO: Antes de trabalhar na parte interna do computador, leia as informações de segurança fornecidas com seu computador e siga as etapas descritas em [Antes de trabalhar na parte interna do](#page-7-0)  [computador.](#page-7-0) Depois de trabalhar na parte interna do computador, siga as instruções descritas em Após trabalhar na parte interna do [computador.](#page-10-0) Para obter mais informações sobre as melhores práticas de segurança, consulte a página inicial de conformidade normativa em dell.com/regulatory\_compliance (em Inglês).

#### Procedimento

- 1 Utilizando as hastes de alinhamento, coloque os alto-falantes no apoio para as mãos.
- 2 Passe o cabo dos alto-falantes através das quias de caminho no apoio para as mãos.
- 3 Conecte o cabo do alto-falante à placa de sistema.

- 1 Recoloque a [moldura da base](#page-42-0).
- 2 Recoloque o [teclado.](#page-34-0)
- 3 Recoloque o [ventilador.](#page-30-0)
- 4 Recoloque o [disco rígido.](#page-19-0)
- **5** Recoloque a [bateria](#page-15-0).
- 6 Recoloque a [tampa da base.](#page-13-0)

# <span id="page-52-0"></span>Como remover a placa de E/S

ATENÇÃO: Antes de trabalhar na parte interna do computador, leia as informações de segurança fornecidas com seu computador e siga as etapas descritas em [Antes de trabalhar na parte interna do](#page-7-0)  [computador.](#page-7-0) Depois de trabalhar na parte interna do computador, siga as instruções descritas em [Após trabalhar na parte interna do](#page-10-0)  [computador.](#page-10-0) Para obter mais informações sobre as melhores práticas de segurança, consulte a página inicial de conformidade normativa em dell.com/regulatory\_compliance (em Inglês).

## Pré-requisitos

- 1 Remova a [tampa da base.](#page-11-0)
- 2 Remova a [bateria.](#page-14-0)
- 3 Remova o [disco rígido.](#page-16-0)
- 4 Remova o [ventilador.](#page-27-0)
- 5 Remova o [teclado.](#page-31-0)
- 6 Remova a [moldura da base](#page-38-0).

## Procedimento

1 Remova o parafuso que prende a placa de E/S ao apoio para as mãos.

Levante a placa de E/S e retire-a do apoio para as mãos.

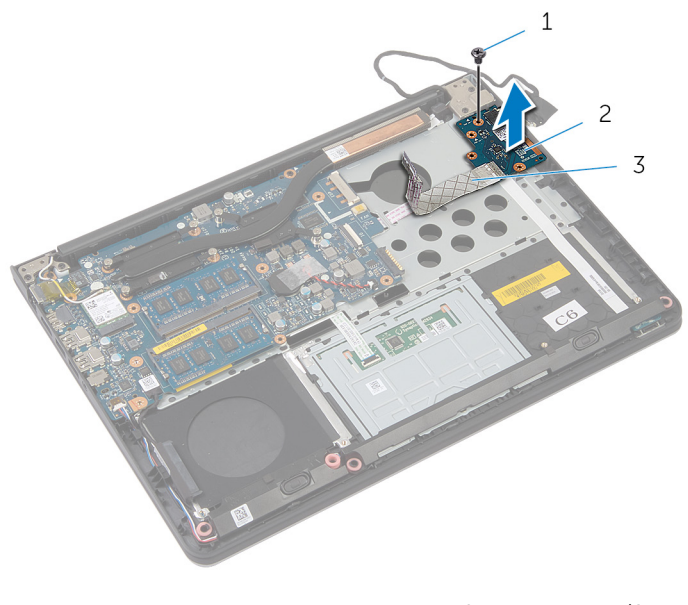

- parafuso 2 placa de E/S
- cabo placa-E/S

# <span id="page-54-0"></span>Como recolocar a placa de E/S

ATENÇÃO: Antes de trabalhar na parte interna do computador, leia as informações de segurança fornecidas com seu computador e siga as etapas descritas em [Antes de trabalhar na parte interna do](#page-7-0)  [computador.](#page-7-0) Depois de trabalhar na parte interna do computador, siga as instruções descritas em [Após trabalhar na parte interna do](#page-10-0)  [computador.](#page-10-0) Para obter mais informações sobre as melhores práticas de segurança, consulte a página inicial de conformidade normativa em dell.com/regulatory\_compliance (em Inglês).

## Procedimento

- 1 Alinhe o orifício do parafuso na placa de E/S ao orifício dos parafusos no apoio para as mãos.
- 2 Recoloque o parafuso que prende a placa de E/S ao apoio para as mãos.

- 1 Recoloque a [moldura da base](#page-42-0).
- 2 Recoloque o [teclado.](#page-34-0)
- 3 Recoloque o [ventilador.](#page-30-0)
- 4 Recoloque o [disco rígido.](#page-19-0)
- 5 Recoloque a [bateria](#page-15-0).
- 6 Recoloque a [tampa da base.](#page-13-0)

## Como remover a placa da luz de status

 $\bigwedge$  ATENÇÃO: Antes de trabalhar na parte interna do computador, leia as informações de segurança fornecidas com seu computador e siga as etapas descritas em [Antes de trabalhar na parte interna do](#page-7-0)  [computador.](#page-7-0) Depois de trabalhar na parte interna do computador, siga as instruções descritas em Após trabalhar na parte interna do [computador.](#page-10-0) Para obter mais informações sobre as melhores práticas de segurança, consulte a página inicial de conformidade normativa em dell.com/regulatory\_compliance (em Inglês).

#### Pré-requisitos

- 1 Remova a [tampa da base.](#page-11-0)
- 2 Remova a [bateria.](#page-14-0)
- 3 Remova o [disco rígido.](#page-16-0)
- 4 Remova o [ventilador.](#page-27-0)
- 5 Remova o [teclado.](#page-31-0)
- 6 Remova a [moldura da base](#page-38-0).
- **7** Remova a [placa de E/S](#page-52-0).

#### Procedimento

- 1 Vire o computador e abra o monitor.
- 2 Levante a trava e desconecte o cabo placa luz-status da placa de sistema.

3 Deslize o cabo placa luz-status para fora através do slot no apoio para as mãos.

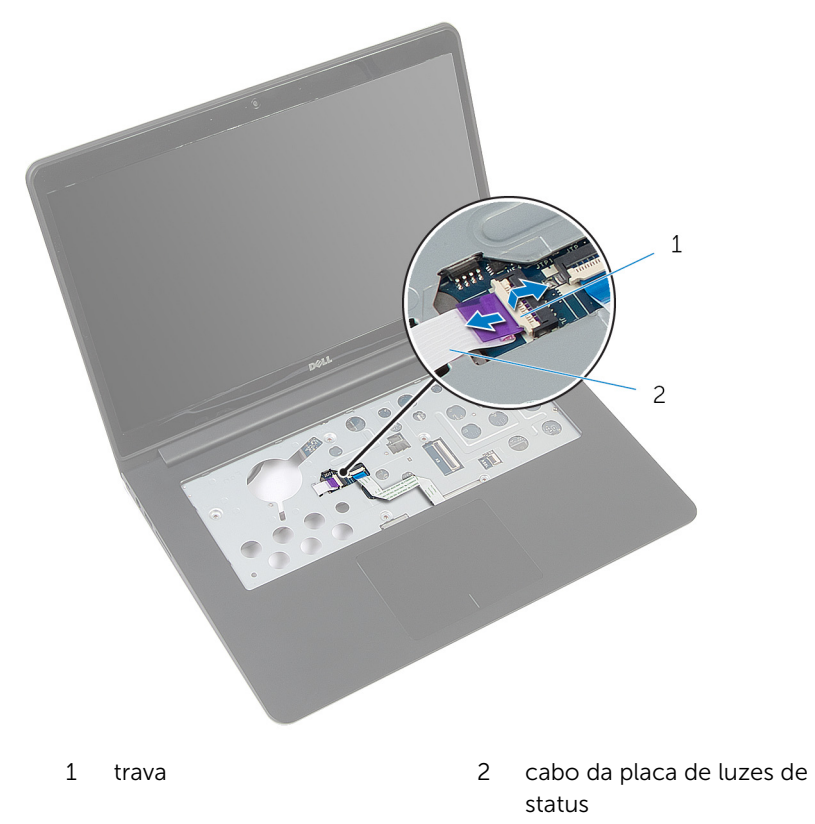

4 Feche o monitor e vire a parte inferior do computador para cima.

Levante e retire o alto-falante esquerdo e retire-o da placa luz-status.

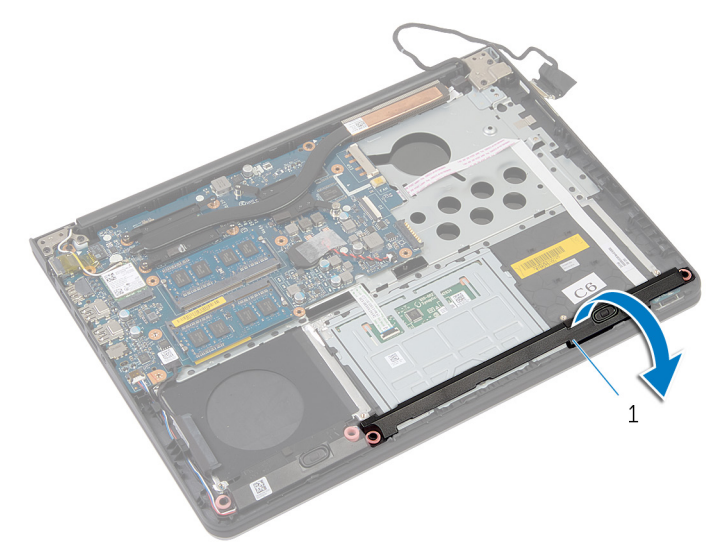

- alto-falante esquerdo
- Remova o parafuso que prende a placa luz-status ao apoio para a mão.

Levante a placa luz-status e retire o cabo da placa luz-status do apoio das mãos.

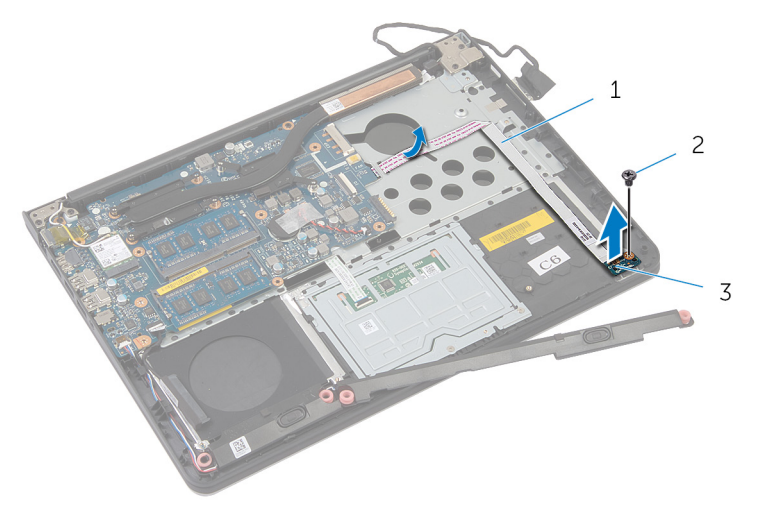

- cabo da placa de luzes de 2 parafuso status
- placa da luz de status

# Como recolocar a placa da luz de status

ATENÇÃO: Antes de trabalhar na parte interna do computador, leia as informações de segurança fornecidas com seu computador e siga as etapas descritas em [Antes de trabalhar na parte interna do](#page-7-0)  [computador.](#page-7-0) Depois de trabalhar na parte interna do computador, siga as instruções descritas em Após trabalhar na parte interna do [computador.](#page-10-0) Para obter mais informações sobre as melhores práticas de segurança, consulte a página inicial de conformidade normativa em dell.com/regulatory\_compliance (em Inglês).

#### Procedimento

- 1 Alinhe o orifício do parafuso na placa luz-status com o orifício correspondente no apoio para as mãos.
- 2 Recoloque o parafuso que prende a placa luz-status ao conjunto de apoio para as mãos.
- 3 Utilizando as hastes de alinhamento, coloque o alto-falante direito no apoio para as mãos.
- 4 Fixe o cabo da placa luz-status ao apoio para as mãos e deslize o cabo através do slot do apoio para as mãos.
- 5 Vire o computador e abra o monitor.
- 6 Deslize o cabo da placa luz-status no conector e pressione a trava para prender o cabo.

- 1 Recoloque a [placa de E/S.](#page-54-0)
- 2 Recoloque a [moldura da base](#page-42-0).
- **3** Recoloque o [teclado.](#page-34-0)
- 4 Recoloque o [ventilador.](#page-30-0)
- 5 Recoloque o [disco rígido.](#page-19-0)
- **6** Recoloque a [bateria](#page-15-0).
- 7 Recoloque a [tampa da base.](#page-13-0)

# Como remover a placa de sistema

 $\bigwedge$  ATENÇÃO: Antes de trabalhar na parte interna do computador, leia as informações de segurança fornecidas com seu computador e siga as etapas descritas em [Antes de trabalhar na parte interna do](#page-7-0)  [computador.](#page-7-0) Depois de trabalhar na parte interna do computador, siga as instruções descritas em Após trabalhar na parte interna do [computador.](#page-10-0) Para obter mais informações sobre as melhores práticas de segurança, consulte a página inicial de conformidade normativa em dell.com/regulatory\_compliance (em Inglês).

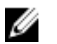

NOTA: A etiqueta de serviço do seu computador está armazenada na placa do sistema. Você deve inserir a etiqueta de serviço na configuração do sistema após recolocar a placa de sistema.

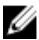

NOTA: A substituição da placa de sistema remove quaisquer alterações feitas no BIOS usando o utilitário de configuração do sistema. Você deve fazer as alterações desejadas novamente depois de substituir a placa de sistema.

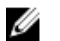

NOTA: Antes de desconectar os cabos da placa de sistema, observe a posição dos conectores para reconectá-los corretamente após reinstalar a placa de sistema.

## Pré-requisitos

- 1 Remova a [tampa da base.](#page-11-0)
- 2 Remova a [bateria.](#page-14-0)
- 3 Remova o [disco rígido.](#page-16-0)
- 4 Remova o [ventilador.](#page-27-0)
- 5 Remova o [teclado.](#page-31-0)
- 6 Remova a [moldura da base](#page-38-0).
- 7 Remova os [módulos de memória](#page-23-0).
- 8 Remova a [placa sem fio](#page-20-0).
- 9 Remova o [dissipador de calor](#page-43-0).

## Procedimento

1 Vire o computador e abra o monitor.

2 Levante as travas e desconecte o cabo luz da placa-status e o cabo do touchpad da placa de sistema.

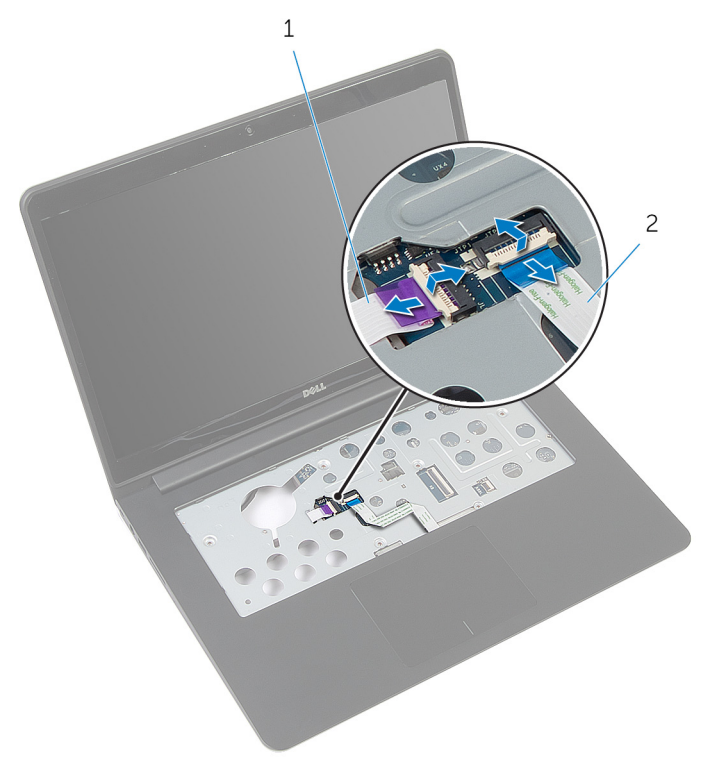

- 1 cabo da placa de luzes de 2 cabo do touchpad status
- **3** Feche o painel do monitor e vire a parte inferior do computador para cima.
- 4 Retire os parafusos que prendem a placa do sistema ao conjunto de apoio para as mãos.
- 5 Desconecte o cabo do alto-falante e o cabo da unidade de disco rígido da placa de sistema.

Levante o conjunto do disco rígido e retire-o do computador.

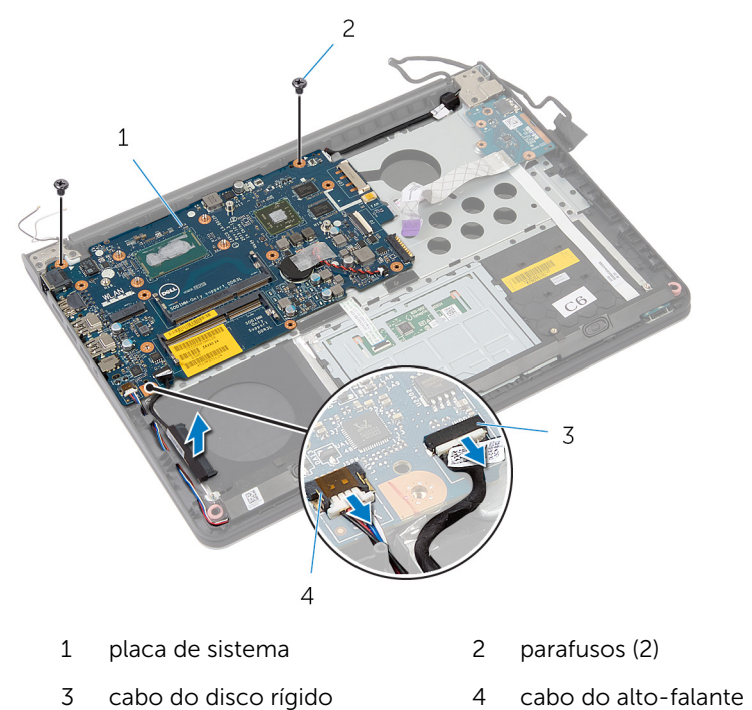

Levante cuidadosamente a placa de sistema a partir da borda interna e libere as portas dos slots do apoio para as mãos.

8 Vire a placa de sistema ao contrário.

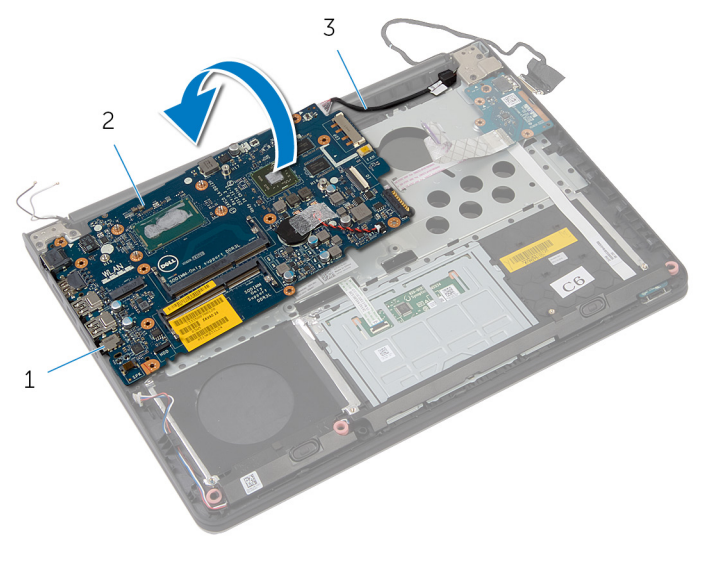

- 
- 1 portas 2 placa de sistema
- 3 cabo porta adaptadoralimentação

9 Desconecte o cabo da porta adaptador-alimentação da placa de sistema.

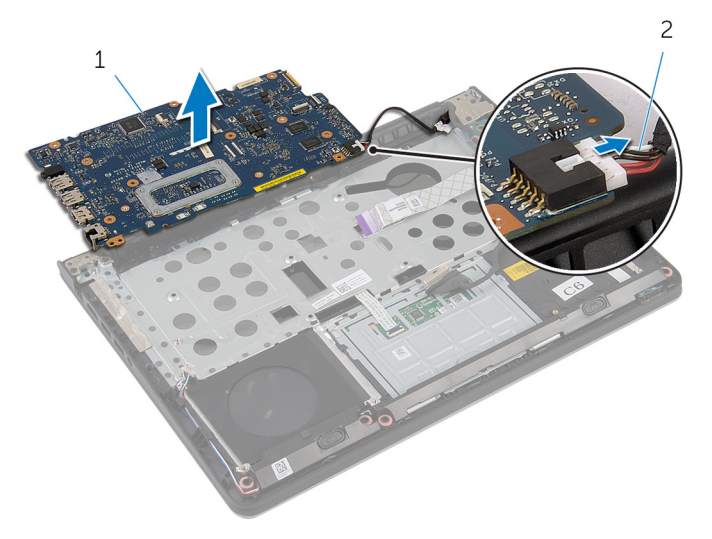

- 
- 1 placa de sistema 2 cabo porta adaptadoralimentação

# Como recolocar a placa de sistema

 $\bigwedge$  ATENÇÃO: Antes de trabalhar na parte interna do computador, leia as informações de segurança fornecidas com seu computador e siga as etapas descritas em [Antes de trabalhar na parte interna do](#page-7-0)  [computador.](#page-7-0) Depois de trabalhar na parte interna do computador, siga as instruções descritas em Após trabalhar na parte interna do [computador.](#page-10-0) Para obter mais informações sobre as melhores práticas de segurança, consulte a página inicial de conformidade normativa em dell.com/regulatory\_compliance (em Inglês).

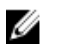

NOTA: A etiqueta de serviço do seu computador está armazenada na placa do sistema. Você deve inserir a etiqueta de serviço na configuração do sistema após recolocar a placa de sistema.

### Procedimento

- 1 Conecte o cabo da porta adaptador-alimentação à placa de sistema.
- 2 Vire a placa de sistema ao contrário.
- 3 Deslize as portas na placa de sistema nos slots do apoio para as mãos e coloque a placa de sistema sobre o apoio para as mãos.
- 4 Alinhe os orifícios dos parafusos na placa do sistema com os orifícios dos parafusos do apoio para as mãos.
- 5 Recoloque os parafusos que prendem a placa de sistema ao apoio para as mãos.
- 6 Conecte o cabo da unidade de disco rígido e o cabo do alto-falante à placa de sistema.
- 7 Vire o computador e abra o monitor.
- 8 Deslize o cabo placa luz-status e o cabo do touchpad aos respectivos conectores e pressione as travas dos conectores para prender os cabos.

- 1 Recoloque o [dissipador de calor](#page-45-0).
- **2** Recoloque a [placa de rede sem fio](#page-22-0).
- **3** Instale o(s) [módulo\(s\) de memória.](#page-25-0)
- 4 Recoloque a [moldura da base](#page-42-0).
- 5 Recoloque o [teclado.](#page-34-0)
- 6 Recoloque o [ventilador.](#page-30-0)
- 7 Recoloque o [disco rígido.](#page-19-0)
- 8 Recoloque a [bateria](#page-15-0).
- 9 Recoloque a [tampa da base.](#page-13-0)

# Como remover o conjunto da tela

ATENÇÃO: Antes de trabalhar na parte interna do computador, leia as informações de segurança fornecidas com seu computador e siga as etapas descritas em Antes de trabalhar na parte interna do [computador.](#page-7-0) Depois de trabalhar na parte interna do computador, siga as instruções descritas em Após trabalhar na parte interna do [computador.](#page-10-0) Para obter mais informações sobre as melhores práticas de segurança, consulte a página inicial de conformidade normativa em dell.com/regulatory\_compliance (em Inglês).

#### Pré-requisitos

- 1 Remova a [tampa da base.](#page-11-0)
- 2 Remova a [bateria.](#page-14-0)
- 3 Remova o [disco rígido.](#page-16-0)
- 4 Remova o [ventilador.](#page-27-0)
- 5 Remova o [teclado.](#page-31-0)
- 6 Remova a [moldura da base](#page-38-0).

## Procedimento

1 Desconecte os cabos da antena da placa sem fio.

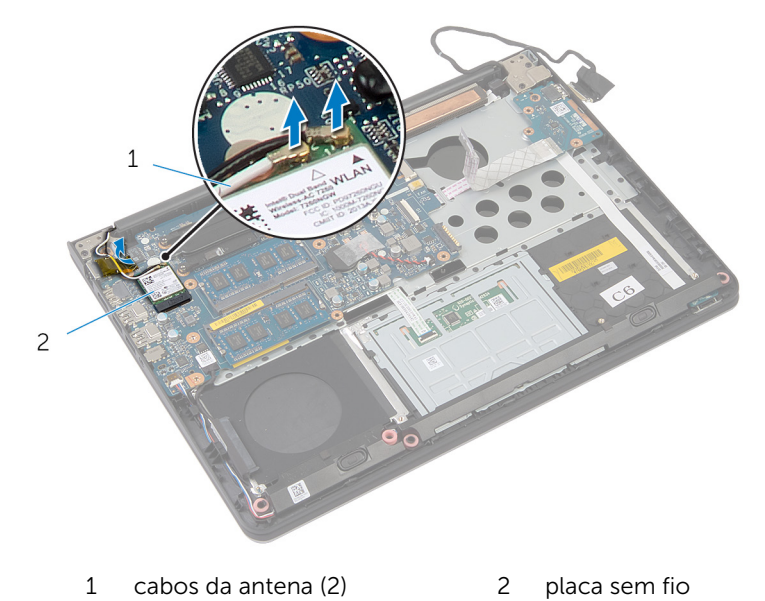

- 2 Abra o monitor em um ângulo de 90 graus.
- **3** Coloque o computador na borda da mesa de forma que o apoio para as mãos esteja na mesa e o conjunto do monitor estenda-se à borda com as dobradiças da tela voltada para cima.
- 4 Remova os parafusos que prendem as dobradiças do monitor ao apoio para as mãos.

Levante o conjunto do monitor do conjunto do apoio para as mãos.

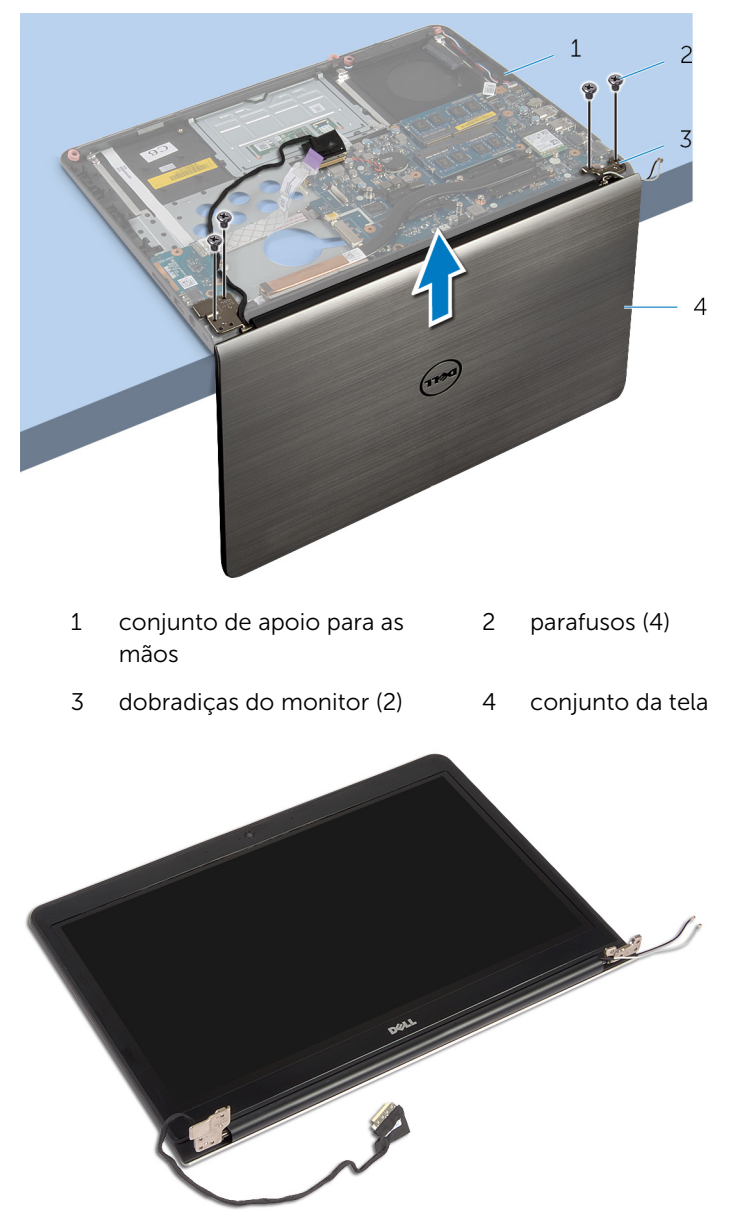

# Como recolocar o conjunto da tela

 $\bigwedge$  ATENÇÃO: Antes de trabalhar na parte interna do computador, leia as informações de segurança fornecidas com seu computador e siga as etapas descritas em [Antes de trabalhar na parte interna do](#page-7-0)  [computador.](#page-7-0) Depois de trabalhar na parte interna do computador, siga as instruções descritas em Após trabalhar na parte interna do [computador.](#page-10-0) Para obter mais informações sobre as melhores práticas de segurança, consulte a página inicial de conformidade normativa em dell.com/regulatory\_compliance (em Inglês).

### Procedimento

- 1 Coloque o apoio para as mãos na borda da mesa com os alto-falantes voltado para a direção contrária à borda.
- 2 Alinhe os orifícios dos parafusos nas dobradiças do monitor com os orifícios dos parafusos no apoio para mãos.
- **3** Recoloque os parafusos que prendem as dobradiças do monitor ao apoio para mãos.
- 4 Feche o monitor e vire a parte inferior do computador para cima.

5 Passe os cabos da antena evitando o chip e o círculo branco.

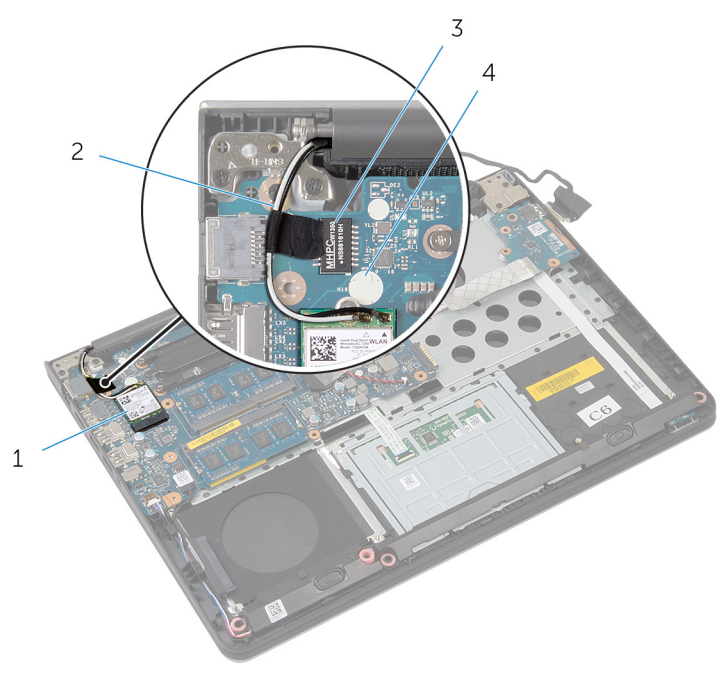

- 1 placa sem fio 2 cabos da antena (2)
- 3 chip 4 círculo branco
- 6 Conecte os cabos da antena à placa sem fio.

- 1 Recoloque a [moldura da base](#page-42-0).
- 2 Recoloque o [teclado.](#page-34-0)
- 3 Recoloque o [ventilador.](#page-30-0)
- 4 Recoloque o [disco rígido.](#page-19-0)
- 5 Recoloque a **bateria**.
- 6 Recoloque a [tampa da base.](#page-13-0)
## Como remover a porta do adaptador de alimentação

 $\bigwedge$  ATENÇÃO: Antes de trabalhar na parte interna do computador, leia as informações de segurança fornecidas com seu computador e siga as etapas descritas em [Antes de trabalhar na parte interna do](#page-7-0)  [computador.](#page-7-0) Depois de trabalhar na parte interna do computador, siga as instruções descritas em Após trabalhar na parte interna do [computador.](#page-10-0) Para obter mais informações sobre as melhores práticas de segurança, consulte a página inicial de conformidade normativa em dell.com/regulatory\_compliance (em Inglês).

#### Pré-requisitos

- 1 Remova a [tampa da base.](#page-11-0)
- 2 Remova a [bateria.](#page-14-0)
- 3 Remova o [disco rígido.](#page-16-0)
- 4 Remova o [ventilador.](#page-27-0)
- 5 Remova o [teclado.](#page-31-0)
- 6 Remova a [moldura da base](#page-38-0).
- 7 Remova o [dissipador de calor](#page-43-0).
- 8 Remova o [conjunto da tela.](#page-67-0)

#### Procedimento

1 Vire o computador.

Levante as travas e desconecte o cabo luz da placa-status e o cabo do touchpad da placa de sistema.

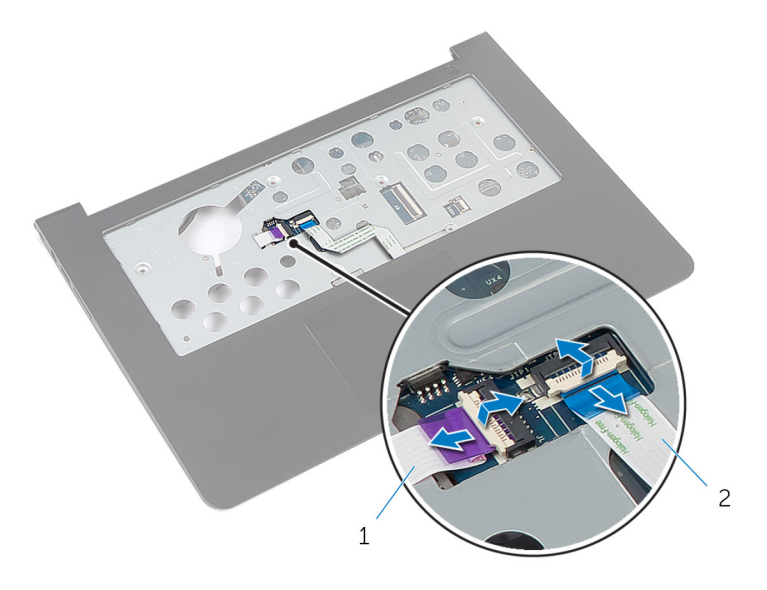

- cabo da placa de luzes de 2 cabo do touchpad status
- Vire o computador.
- Desconecte o cabo do alto-falante da placa de sistema.

Retire os parafusos que prendem a placa do sistema ao conjunto de apoio para as mãos.

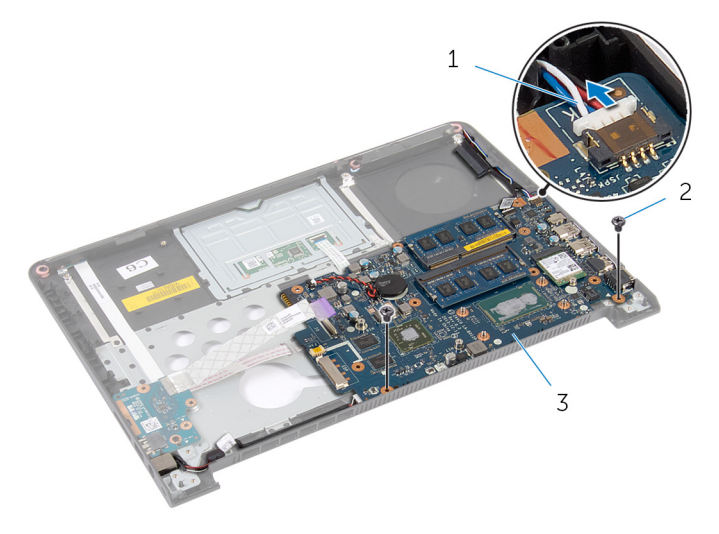

- cabo do alto-falante 2 parafusos (2)
- placa de sistema
- Levante cuidadosamente a placa de sistema a partir da borda interna e libere as portas dos slots do apoio para as mãos.
- 7 Vire a placa de sistema ao contrário.

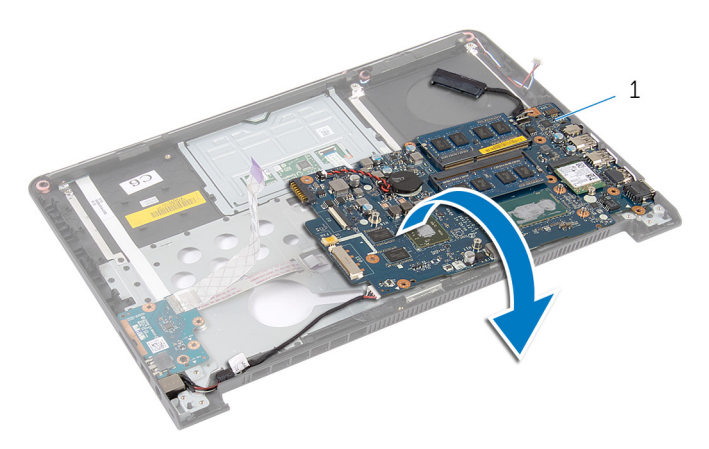

placa de sistema

- 8 Desconecte o cabo da porta adaptador-alimentação da placa de sistema.
- 9 Observe o roteamento do cabo da porta do adaptador de energia e remova a porta do adaptador de energia, juntamente com seu cabo, removendo-os do apoio para as mãos.

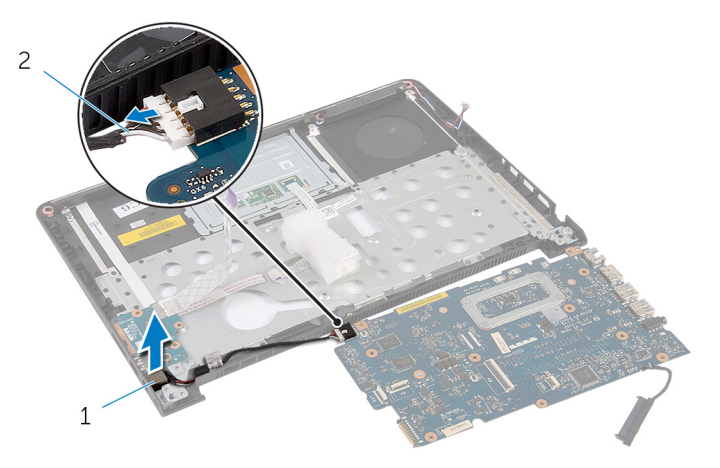

1 porta adaptadoralimentação

2 cabo porta adaptadoralimentação

# Como recolocar a porta do adaptador de alimentação

 $\bigwedge$  ATENÇÃO: Antes de trabalhar na parte interna do computador, leia as informações de segurança fornecidas com seu computador e siga as etapas descritas em [Antes de trabalhar na parte interna do](#page-7-0)  [computador.](#page-7-0) Depois de trabalhar na parte interna do computador, siga as instruções descritas em Após trabalhar na parte interna do [computador.](#page-10-0) Para obter mais informações sobre as melhores práticas de segurança, consulte a página inicial de conformidade normativa em dell.com/regulatory\_compliance (em Inglês).

#### Procedimento

- 1 Conecte o cabo da porta adaptador-alimentação à placa de sistema.
- 2 Vire a placa de sistema ao contrário.
- 3 Passe o cabo porta do adaptador-alimentação através do caminho das guias do apoio para as mãos.
- 4 Deslize as portas na placa de sistema nos slots do apoio para as mãos e coloque a placa de sistema sobre o apoio para as mãos.
- 5 Alinhe os orifícios dos parafusos na placa do sistema com os orifícios dos parafusos do apoio para as mãos.
- 6 Recoloque os parafusos que prendem a placa de sistema ao apoio para as mãos.
- 7 Conecte o cabo do alto-falante à placa de sistema.
- 8 Vire o computador.
- 9 Deslize o cabo placa luz-status e o cabo do touchpad aos respectivos conectores e pressione as travas dos conectores para prender os cabos.

#### Pós-requisitos

- 1 Recoloque o [conjunto da tela.](#page-70-0)
- 2 Recoloque o [dissipador de calor](#page-45-0).
- **3** Recoloque a [moldura da base](#page-42-0).
- 4 Recoloque o [teclado.](#page-34-0)
- 5 Recoloque o [ventilador.](#page-30-0)
- 6 Recoloque o [disco rígido.](#page-19-0)
- 7 Recoloque a **bateria**.
- 8 Recoloque a [tampa da base.](#page-13-0)

### Como remover o apoio para as mãos

ATENÇÃO: Antes de trabalhar na parte interna do computador, leia as informações de segurança fornecidas com seu computador e siga as etapas descritas em [Antes de trabalhar na parte interna do](#page-7-0)  [computador.](#page-7-0) Depois de trabalhar na parte interna do computador, siga as instruções descritas em Após trabalhar na parte interna do [computador.](#page-10-0) Para obter mais informações sobre as melhores práticas de segurança, consulte a página inicial de conformidade normativa em dell.com/regulatory\_compliance (em Inglês).

#### Pré-requisitos

- 1 Remova a [tampa da base.](#page-11-0)
- 2 Remova a [bateria.](#page-14-0)
- 3 Remova o [disco rígido.](#page-16-0)
- 4 Remova o [ventilador.](#page-27-0)
- 5 Remova o [teclado.](#page-31-0)
- 6 Remova a [moldura da base](#page-38-0).
- 7 Remova os alto-falantes.
- 8 Remova a [placa de E/S](#page-52-0).
- 9 Remova a [placa de luz de status](#page-55-0).
- 10 Remova o [conjunto da tela.](#page-67-0)

#### Procedimento

- 1 Retire os parafusos que prendem a placa do sistema ao conjunto de apoio para as mãos.
- 2 Remova a porta do adaptador de energia do slot no apoio para as mãos.

 Levante a placa de sistema a partir da borda interna e libere as portas dos slots no apoio para as mãos.

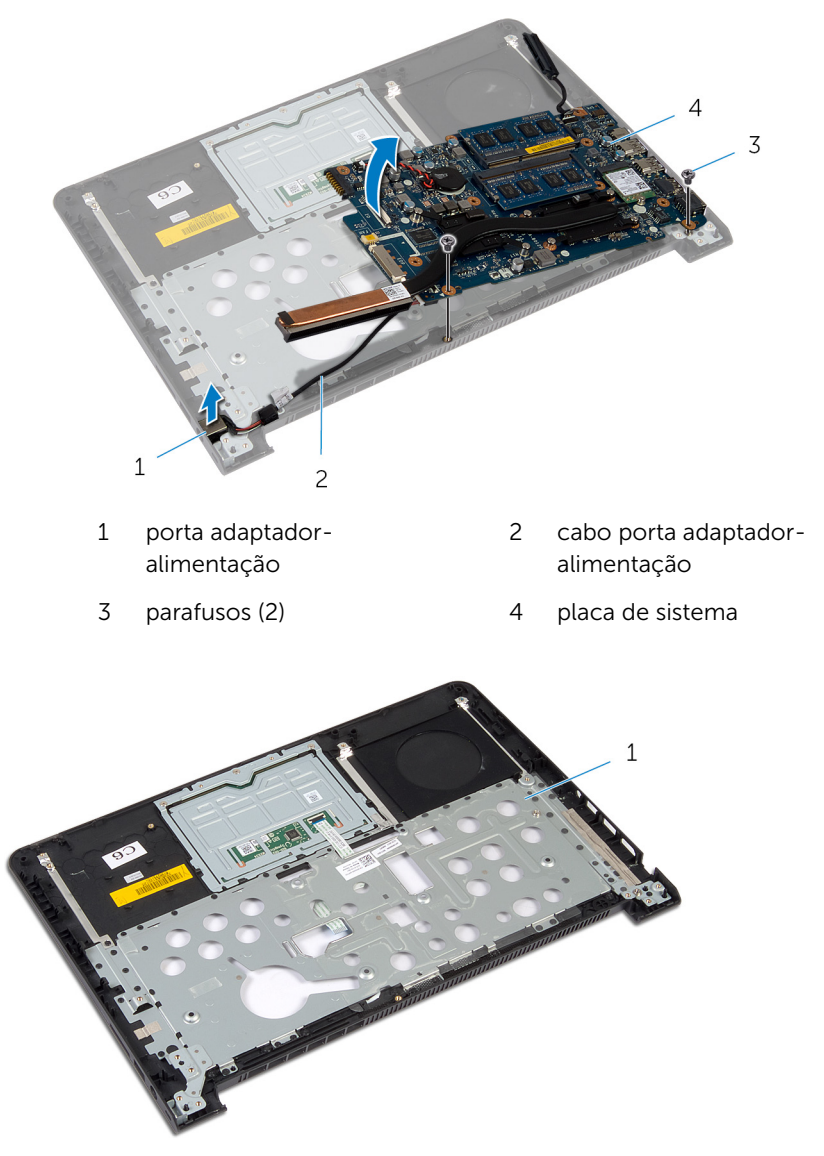

apoio para as mãos

## Como recolocar o apoio para as mãos

 $\bigwedge$  ATENÇÃO: Antes de trabalhar na parte interna do computador, leia as informações de segurança fornecidas com seu computador e siga as etapas descritas em [Antes de trabalhar na parte interna do](#page-7-0)  [computador.](#page-7-0) Depois de trabalhar na parte interna do computador, siga as instruções descritas em Após trabalhar na parte interna do [computador.](#page-10-0) Para obter mais informações sobre as melhores práticas de segurança, consulte a página inicial de conformidade normativa em dell.com/regulatory\_compliance (em Inglês).

#### Procedimento

- 1 Deslize as portas na placa de sistema nos slots do apoio para as mãos e coloque a placa de sistema sobre o apoio para as mãos.
- 2 Deslize a porta adaptador-alimentação no soquete do apoio para as mãos.
- **3** Recoloque os parafusos que prendem a placa de sistema ao apoio para as mãos.

#### Pós-requisitos

- 1 Recoloque o [conjunto da tela.](#page-70-0)
- 2 Recoloque a [placa das luzes de status.](#page-59-0)
- **3** Recoloque a [placa de E/S.](#page-54-0)
- 4 Recoloque os [alto-falantes.](#page-51-0)
- 5 Recoloque a [moldura da base](#page-42-0).
- 6 Recoloque o [teclado.](#page-34-0)
- 7 Recoloque o [ventilador.](#page-30-0)
- 8 Recoloque o [disco rígido.](#page-19-0)
- **9** Recoloque a [bateria](#page-15-0).
- 10 Recoloque a [tampa da base.](#page-13-0)

# Como atualizar o BIOS

Pode ser preciso atualizar o BIOS quando uma atualização estiver disponível ou após a substituição da placa de sistema. Para atualizar o BIOS:

- 1 Lique o computador.
- 2 Visite dell.com/support.
- **3** Se você tiver a etiqueta de servico do computador, digite-a e clique em Enviar.

Se você não tiver a Etiqueta de serviço do computador, clique em Detectar meu produto para permitir a detecção automática da Etiqueta de servico.

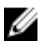

**NOTA:** Caso a etiqueta de serviço não seja detectada automaticamente, selecione o seu produto nas categorias de produtos.

- 4 Clique em Drivers e Downloads.
- 5 Clique em Visualizar todos os drivers.
- 6 Na lista suspensa Sistema operacional, selecione o sistema operacional instalado no computador.
- 7 Clique em **BIOS**.
- 8 Clique em **Download do arquivo** para baixar a versão mais recente do BIOS para seu computador.
- 9 Na próxima página, selecione **Download de um arquivo** e clique em **Continuar**
- 10 Salve o arquivo assim que o download estiver concluído, naveque até a pasta onde salvou o arquivo de atualização do BIOS.
- 11 Clique duas vezes no ícone do arquivo de atualização do BIOS e siga as instruções na tela.